# **MOTOTRBOTM**

#### **Network Application Interface / Radio Management (including OTAP)**

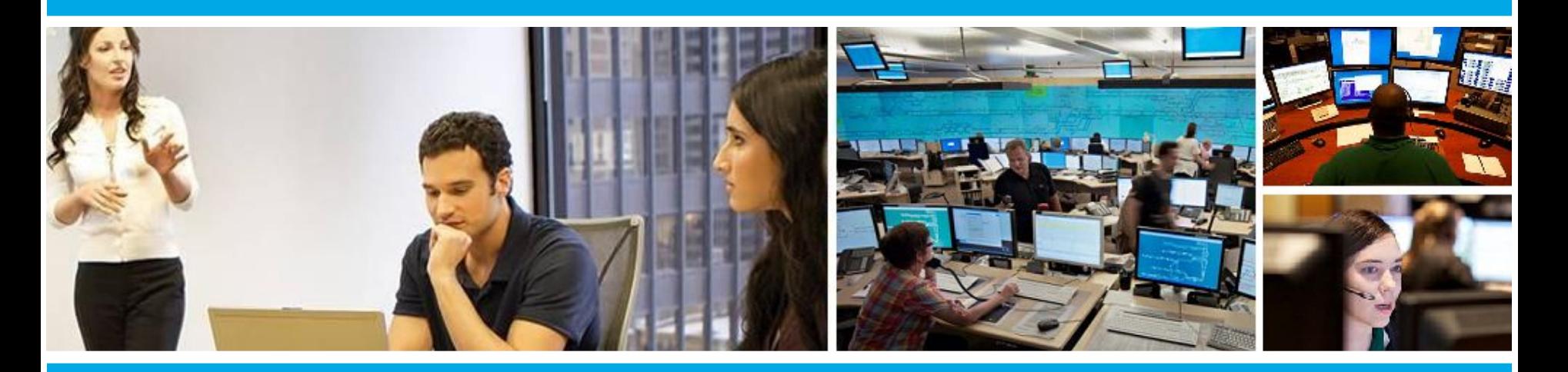

**MOTOROLA SOLUTIONS LEARNING**

### **SECTIONS**

**1. Introduction: High Level Overview / Demo Network Application Interface (NAI)**

**Radio Management (RM)**

**2. Technical: Network Application Interface (NAI) Radio Management (RM)**

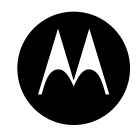

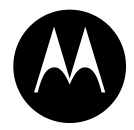

### **INTRODUCTION**

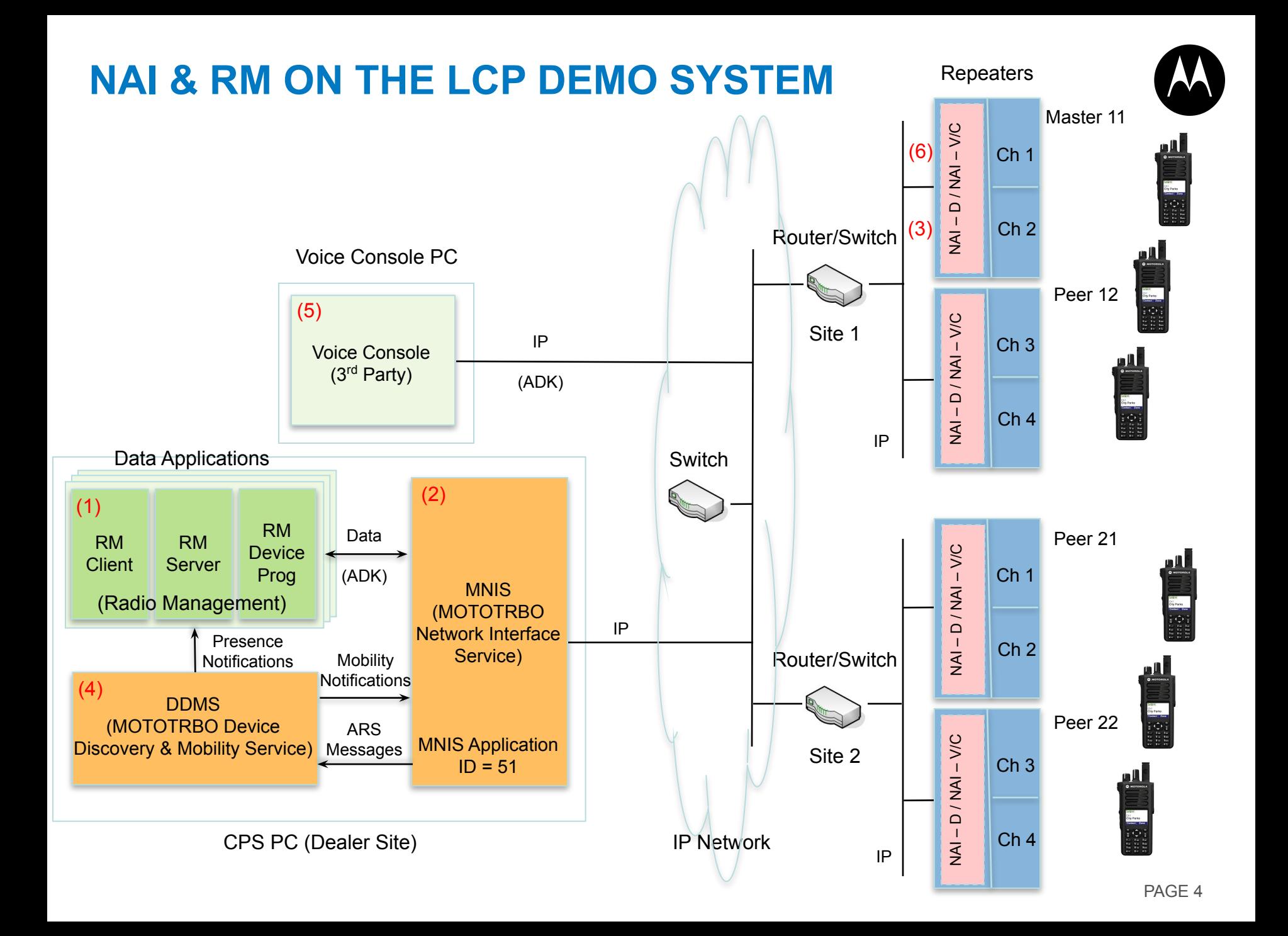

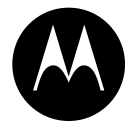

### **NETWORK APPLICATION INTERFACE (NAI)**

### **FEATURE SUMMARY**

#### Network Application Interface

• The Network Application Interface is an IP based interface on the repeater that enables Voice Consoles and Data Gateways to transmit and receive voice/CSBK and data calls directly through the repeater.

#### MOTOTRBO Network Interface Service (MNIS)

- The MNIS is Motorola Solutions supplied windows application, which acts as Data Gateway (middleware) between the data applications (including the DDMS) and the radio system.
- Data messages between the data applications (including the DDMS) and the radio system are routed through the MNIS.

#### MOTOTRBO Device Discovery and Mobility Service (DDMS)

• The DDMS is Motorola Solutions supplied application, which replaces Presence Notifier (PN) application and provides radio presence and mobility tracking services.

•The DDMS interfaces to the radio system through the MNIS.

#### Data Applications

- Data applications such as Text, Location, Telemetry, etc..
- These apps are primarily supplied by  $3<sup>rd</sup>$  party vendors, but can also be Motorola Solutions supplied apps such as RM (OTAP).
- Data applications interface to the radio system through the MNIS.

#### Voice Console

• Voice consoles are supplied by  $3<sup>rd</sup>$  party vendors and interface directly to the radio system (Motorola Solutions does not provide middleware for voice).

#### *The RDAC, Remote Repeater Programming CPS and Call Monitoring Apps do not utilize the Network Application Interface.*

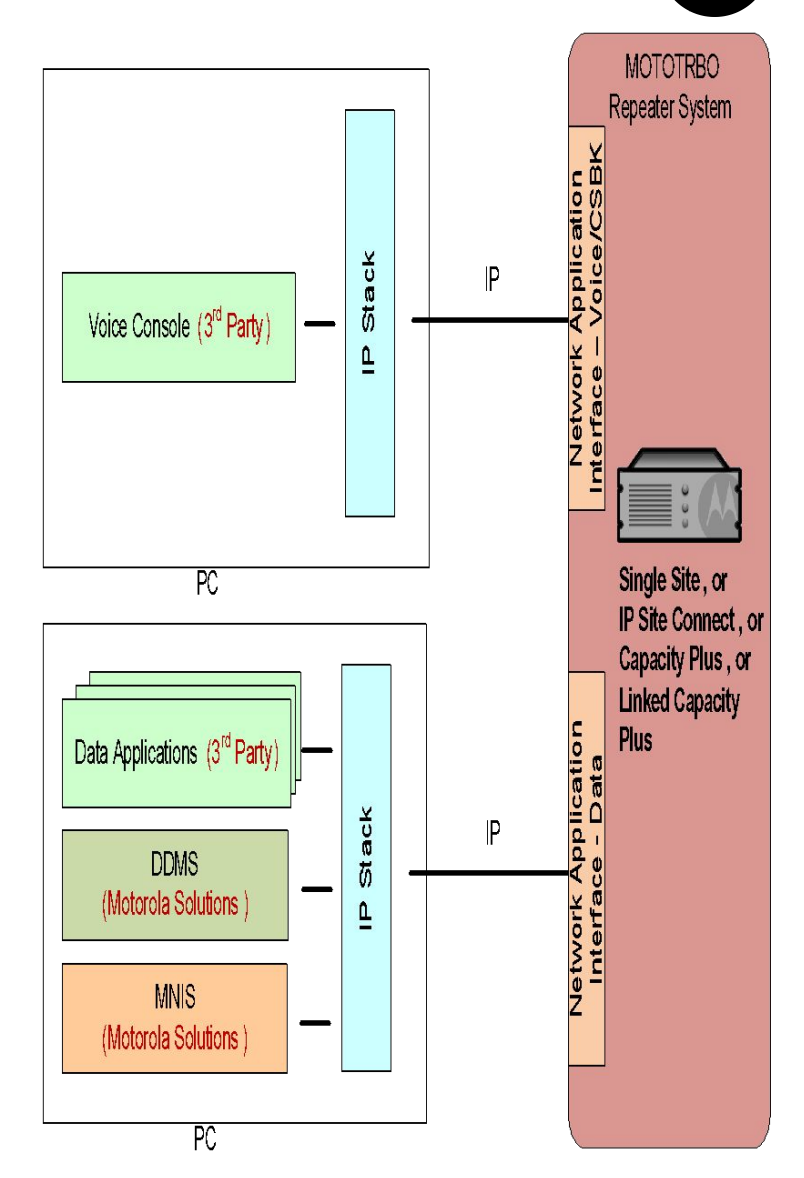

### **FEATURE SUMMARY**

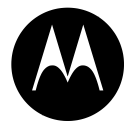

- $\Box$  Requires a software upgrade of repeaters:
	- □ Repeaters must have 32MB of flash memory
	- Compatible with current and next generation MOTOTRBO radios
- $\Box$  Requires feature activation in the repeater:
	- □ HKVN4211A DR 3000 NAI for Voice/CSBK License Key
	- □ HKVN4212A DR 3000 NAI for Data License Key
	- □ HKVN4214A MTR3000 NAI for Voice/CSBK License Key
	- □ HKVN4215A MTR3000 NAI for Data License Key
- $\Box$  ADK documentation for the following interfaces is maintained and made available via the Application Developers Program:
	- □ Network Application Interface for Voice/CSBK\*
	- □ MNIS interface (to access the Network Application Interface for Data)
- The MNIS / DDMS software is released via the MOTOTRBO MOL website

( $*$  to selected  $3<sup>rd</sup>$  party application developers)

### **NETWORK APPLICATION INTERFACE – VOICE/CSBK**

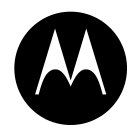

- 3<sup>rd</sup> party Wireline Voice Consoles utilizing the Network Application Interface can support following types of calls:
	- Group Call
	- Private Call or Confirmed Private Call
	- All Call
	- Voice Privacy (Basic and Enhanced)
	- CSBK calls Radio Check , Call Alert, Remote Monitor, Radio Inhibit/Inhibit, Voice Console Enable/Disable
- The Interface allows  $3^{rd}$  party Wireline Voice Consoles to interrupt or impolitely takeover on-going Voice calls.
	- Where a Wireline Voice Console is required to interface to a given system site then all Voice Capable repeaters at that site must have their "Network Application Interface for Voice/CSBK" feature enabled using the CPS. Where a Wireline Voice Console is not required to interface to a given system site, then repeaters at that site do not need to have this feature enabled.

#### NOTES:

- Voice Capable repeaters are all repeaters except for data revert repeaters and repeaters where both slots are GPS revert slots.
- A Wireline Voice Console counts as 1 site, so the total number of IPSC/LCP sites plus Wireline Voice Consoles should not exceed 15.
- Support for Telephone calls (similar to Digital Telephone Patch) via this interface is a future roadmap feature.

#### **NETWORK APPLICATION INTERFACE – VOICE/CSBK**

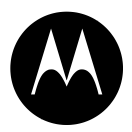

- $\Box$  A Wireline Voice Console is required to interface directly to the radio system.
	- □ Motorola Solutions does not provide middleware for Wireline Voice Consoles.
- A Wireline Voice Console is also required to support AMBE vocoding.
- $\Box$  The above requirements add complexity to the Wireline Voice Console, so to ensure high quality fully supported implementations, Motorola provides support to selected 3<sup>rd</sup> party application developers as follows:
	- □ By making available the "Network Application Interface for Voice/CSBK".
	- $\Box$  By providing the necessary technical training and support.

### **NETWORK APPLICATION INTERFACE – DATA**

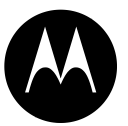

- The Network Application Interface for Data is an internal interface between the MNIS and the Repeaters.
- The MNIS provides  $3<sup>rd</sup>$  party vendors with an ADK for accessing the Network Application Interface for Data (i.e. 3<sup>rd</sup> party applications do not access the interface directly).
- The interface between a data application and MNIS is very similar to the interface between a data application and control station for the case where the data application uses the MCDD and MOTOTRBO Presence Notifier.

### **MNIS OVERVIEW**

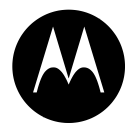

- The MNIS is supported by Windows XP, Windows 7, Windows Server 2003 & 2008
- The MNIS supports the following MOTOTRBO data features:
	- Layer 2 confirmed and unconfirmed data message delivery
	- Individual and Group data messages
	- Basic and Enhanced Privacy
	- Data message IP/UDP header compression
	- Data Precedence and Data over Voice Interrupt access priority
- Compared to Control stations, the advantages of using MNIS for data are:
	- The deployment is simpler no extra hardware
	- The data application does not need to be within the RF coverage area of the system
	- Data revert channels can be configured to be local Increases GPS capacity
	- MNIS connectivity with the system can be monitored via RDAC
- Customers not wishing to use the Network Application Interface for Data feature shall still have the option of using Control Stations.

### **MNIS OVERVIEW**

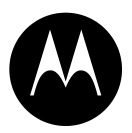

- The MNIS connects with the repeater system using the Link Establishment procedure of the repeater system.
	- This requires the MNIS to be configured with the Master repeater's IP address and UDP port number.
	- Upon connection with the Master repeater, the MNIS discovers the IP addresses and port numbers of all the repeaters in the system then establishes links with all the repeaters in the system.
- Upon connection with the repeaters, the MNIS uses the repeater's Network Application Interface and its underlying services to support data transmit and receive through the repeaters.
- The Link Establishment and Network Application Interface procedures are transparent to the data application.
	- Where a MNIS is required to interface to a given system site then all repeaters at that site must have their "Network Application Interface for Data" feature enabled using the CPS. Where MINS is not required to interface to a given system site, then repeaters at that site do not need to have this feature enabled.
	- The MNIS Configuration GUI allows configuration of system link establishment parameters such as Master IP Address, Port, Peer ID, etc.

### **MNIS APPLICATION ID**

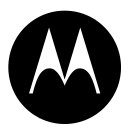

- The MNIS has an identifier, called the MNIS Application ID.
- The ID is configured in the MNIS using the MNIS configuration GUI.
- The ID is used by the MNIS to receive and transmit on the radio network.
- Whenever a radio needs to communicate with the data application (or vice versa) the MNIS Application ID is used.
	- For example, the ARS and TMS Radio ID fields in a radio need to be configured with the MNIS Application ID such that data messages from a radio to the ARS or TMS applications contain the MNIS Application ID as the destination address.
	- Likewise, data messages from the ARS or TMS applications to a radio need to have the MNIS Application ID as the source address.
	- The MNIS application ID is akin to the Radio ID of a control station.
- Fielded radios should not be configured with a Radio ID that matches the MNIS Application ID.

# **DDMS OVERVIEW**

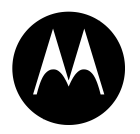

- The DDMS is supported by Windows XP, Windows 7, Windows Server 2003 & 2008.
- The DDMS replaces the legacy Presence Notifier (PN) application.
	- The DDMS is backward compatible with the Presence Notifier such that existing applications that interface with the Presence Notifier do not require any changes to receive presence notifications from the DDMS.
- The DDMS can be deployed with a Control Station or the MNIS.
	- When deployed with a Control Station, the DDMS supports only radio presence notifications.
	- When deployed with the MNIS, the DDMS supports both presence notifications and mobility notifications.
- A presence notification indicates a radio's presence or absence in the radio system.
- A mobility notification indicates the channel/site from which a radio transmits its ARS Device Registration message.
- When transmitting messages to a radio from a data application, the MNIS uses a radio's mobility information (supplied by the DDMS) to determine the channel/site to use.
- Besides the MNIS, other applications can also receive a radio's mobility information from the DDMS.

# **DDMS WATCHER INTERFACE**

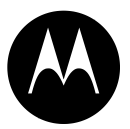

- The DDMS maintains both the radio presence and mobility information.
- The DMMS provides a Watcher interface to enable applications to obtain radios' presence and mobility information and notifications of changes in radios' presence and mobility information.
- Presence Information:
	- The MNIS forwards a radio's ARS message to the DDMS which updates the radios presence information.
	- The DDMS notifies data applications that have subscribed for presence through the Watcher interface.
- Mobility Information:
	- The MNIS forwards a radio's ARS message to the DDMS which updates the radios mobility information.
	- The DDMS notifies data applications (including the MNIS) that have subscribed for mobility through the Watcher interface.

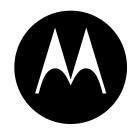

# **RADIO MANAGEMENT (RM)**

**All MOTOTRBO radios can be managed and programmed / read using a wired connection. Additionally, the 2000 series, DP3441, SL4000 and 4000 series radios can be programmed / read over the air (OTA).**

### **RADIO MANAGEMENT OVERVIEW**

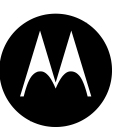

- ❑ Radio Management (RM) is an extension of the MOTOTRBO CPS. RM maintains historical records of radio codeplug information for each device in a centralized server, with the ability to search, sort and group radios and apply programming templates to multiple units for unmanned programming. RM is also a data application that programs / reads radios OTA and via a wired connection.
- $\Box$  RM Client is a window into RM and is accessed through the CPS  $>$  File menu.
- ❑ RM Server stores codeplugs and templates and pre-processes jobs.
- ❑ RM Device Programmer acts as the programming interface to the radios.
- ❑ MOTOTRBO Network Interface Service (MNIS) is the NAI Data Gateway (middleware) between the data applications and the radio system.
- ❑ MOTOTRBO Device Discovery & Mobility Service (DDMS) replaces the Presence Notifier (PN) and provides radio presence and mobility tracking services.
- ❑ Multi Channel Device Driver (MCDD) tracks the location of radios as they move from channel to channel and updates the IP routing accordingly.

Note: All the above are included on the CPS DVD GMVN5141\_ and are also available to download "Free of Charge" from Motorola Online.

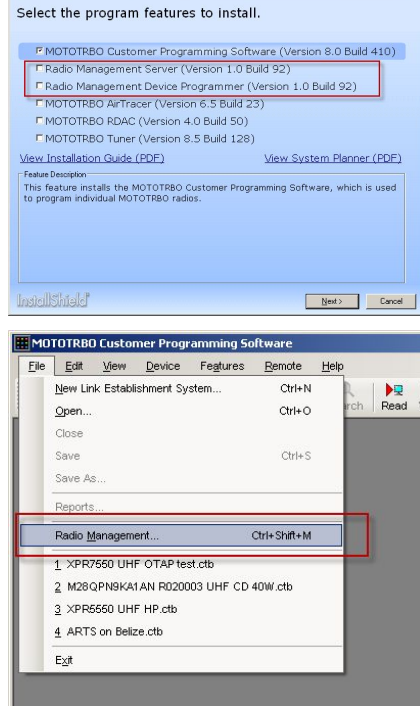

### **RADIO MANAGEMENT (RM) SOFTWARE LICENSES**

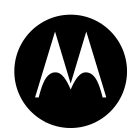

- ❑ The Radio Management (RM) Server can store and manage up to 5,000 radio codeplug archives
- Initial installation contains licenses for 10 radio archives by default
- ❑ To add additional radio archives to RM for Wired or OTAP management and programming – additional licenses have to be purchased
- ❑ HKVN4065A block of licenses to add an additional 500 radio archives

### **IMPORTING RM LICENSES**

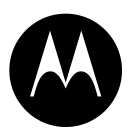

#### **Actions > Manage Licenses**

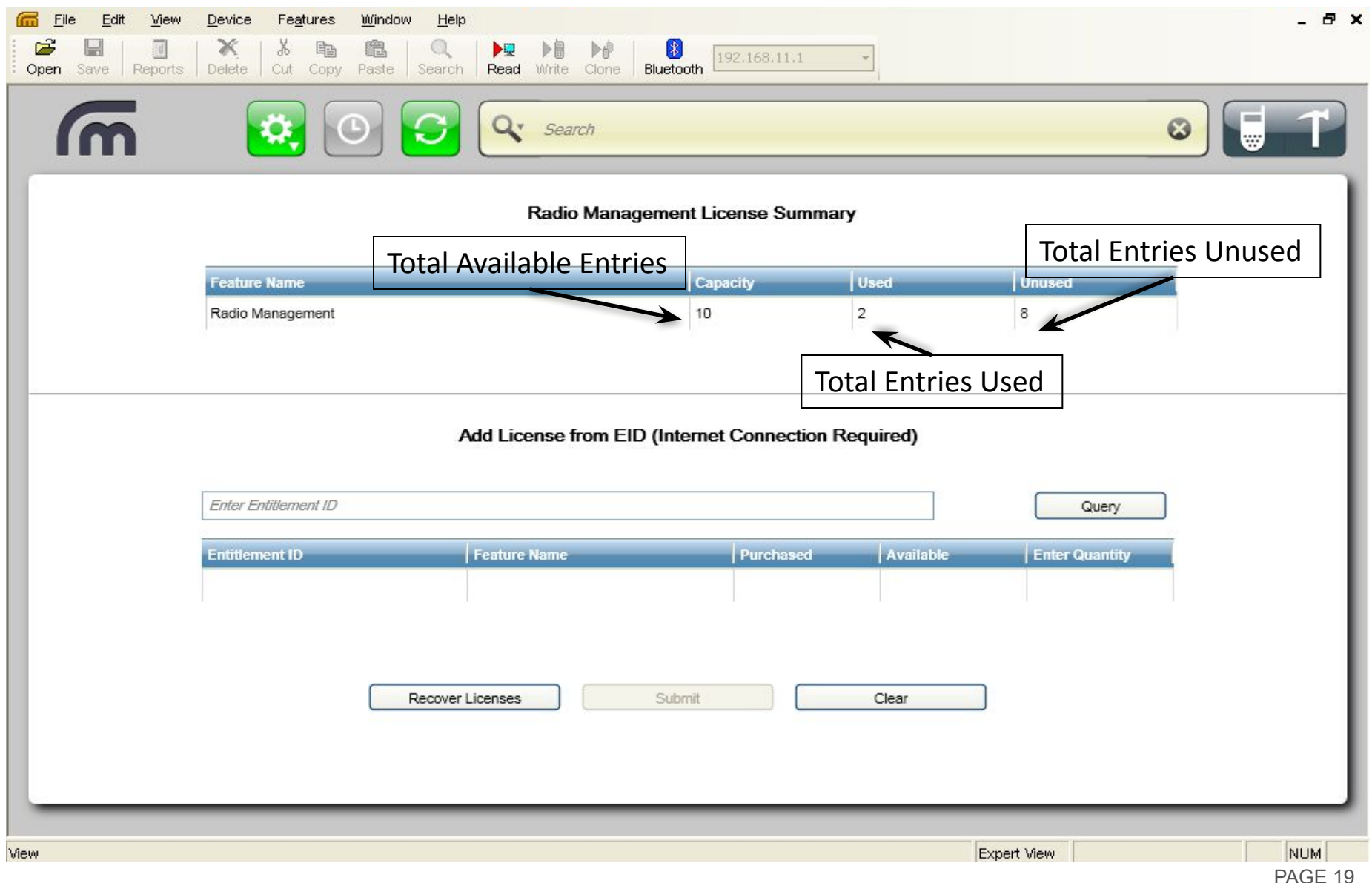

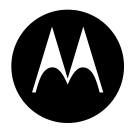

### **TECHNICAL**

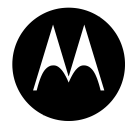

### **NETWORK APPLICATION INTERFACE (NAI)**

# **DATA FLOW**

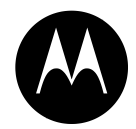

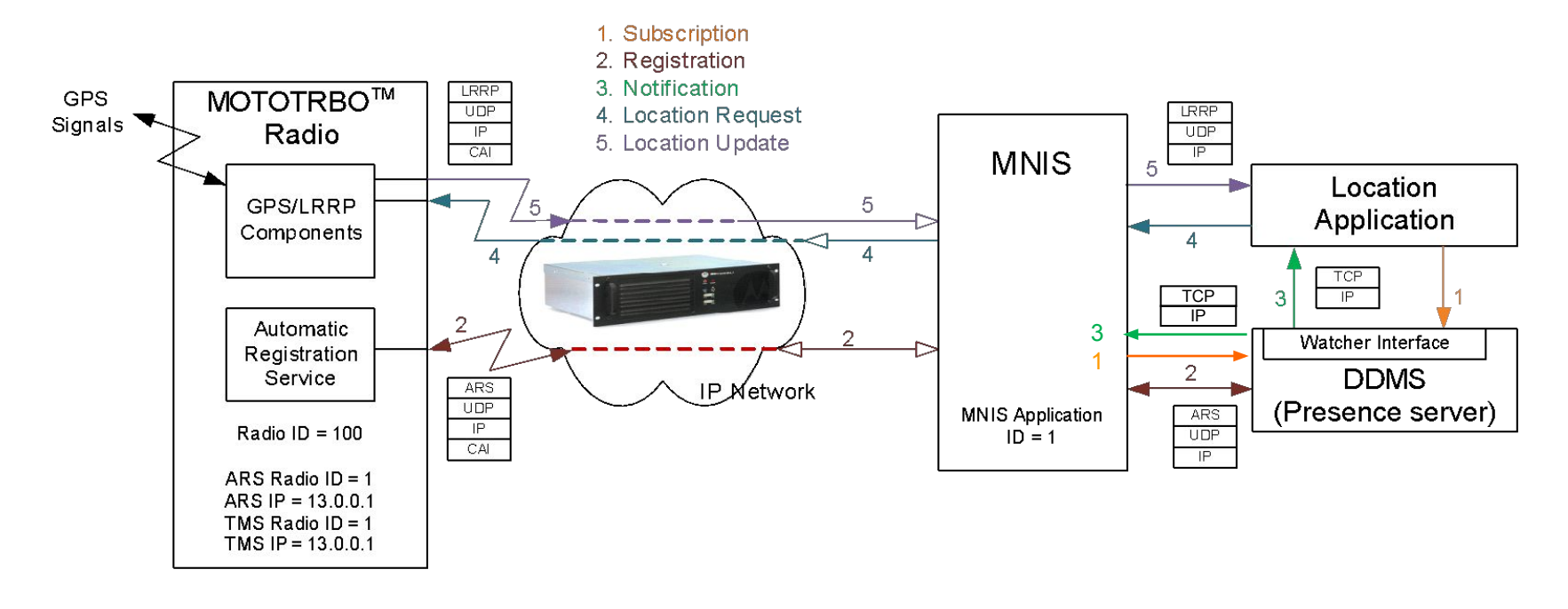

- 1. The Location Application subscribes for radio presence information with the DDMS and the MNIS subscribes for radio mobility information with the DDMS.
- 2. Upon power up the radio transmits an ARS message to register with the DDMS. The ARS message is received by the repeater and sent to the MNIS. The MNIS then routes the data message to the DDMS.
- 3. The DDMS notifies the Location Application of the radio's presence and the MNIS of the radio's mobility.
- 4. The Location Application sends a Location Request which gets routed to the MNIS. The MNIS uses the radio's mobility information to determine where the Location Request needs to be transmitted and routes it to the appropriate repeater. The repeater then transmits the location request to the radio.
- 5. The radio transmits its Location updates which are received by the repeater and sent to the MNIS. The MNIS routes the location updates to the Location application.

### **SYSTEM CONFIGURATIONS**

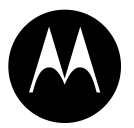

- The MNIS supports the following MOTOTRBO Digital system topologies: Single Site Conventional, IP Site Connect, Capacity Plus and Linked Capacity Plus.
- The MNIS supports the following MOTOTRBO Digital channel types: Single Site Conventional, IP Site Connect (Local and Wide Area), GPS Revert (Standard and Enhanced), Capacity Plus / Linked Capacity Plus (Trunked and Data Revert).
- The MNIS does not support the MOTOTRBO Digital Mixed Mode system configuration.
- The MNIS can connect with up to 8 conventional repeater systems, 1 Capacity Plus System or 1 Linked Capacity Plus system.
- Only 1 MNIS can be installed per PC.

#### **MULTIPLE CONVENTIONAL SYSTEMS TOPOLOGY**

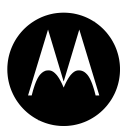

MNIS can connect with up to 8 conventional repeater systems (LE Domains) in any combination of:

- Single Site and
- IPSC (with local or wide area channels).

It is recommended that total number of channels (local or wide area) does not exceed 32.

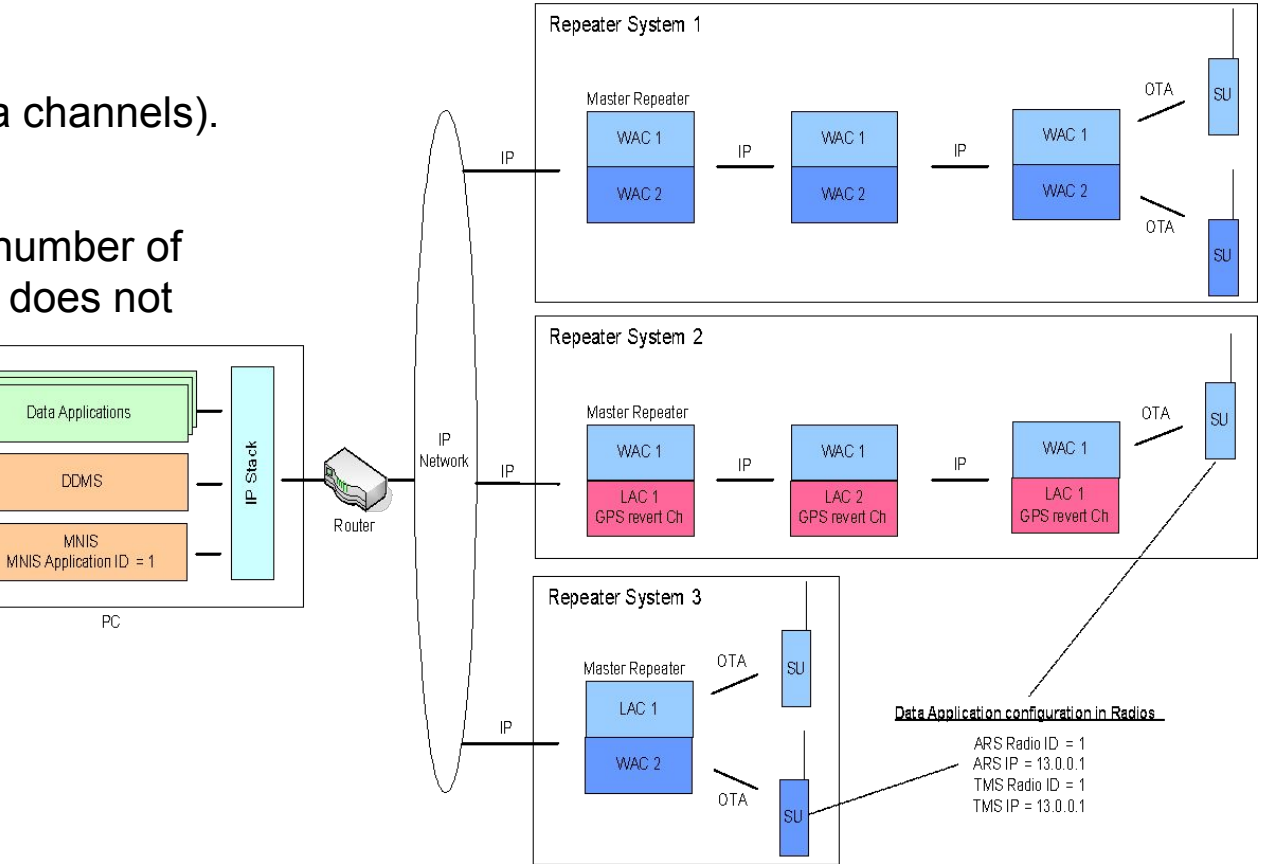

#### **(LINKED) CAPACITY PLUS SYSTEM TOPOLOGY**

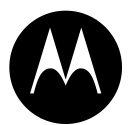

MNIS can connect with either a single Capacity Plus system or a single Linked Capacity Plus system.

The system shown is Linked Capacity Plus.

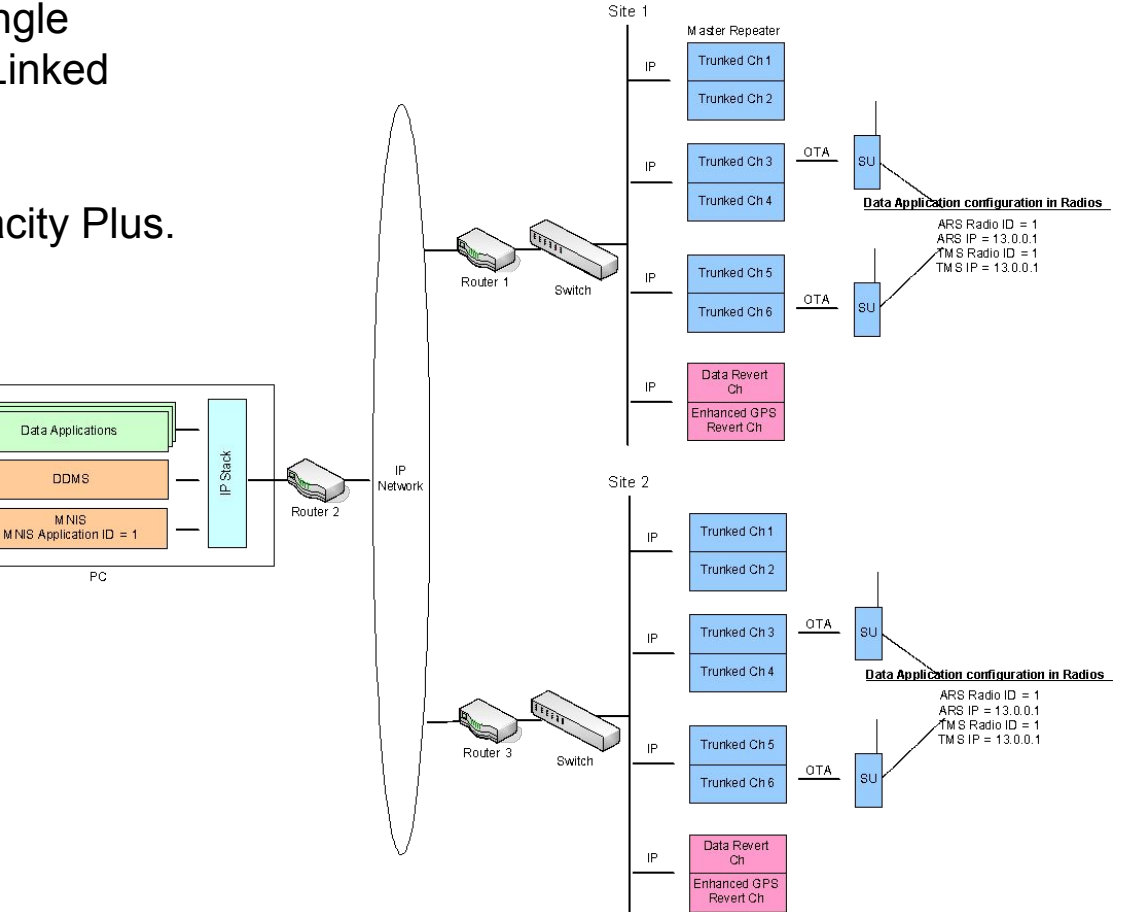

### **SYSTEM TOPOLOGY WITH MULTIPLE MNIS**

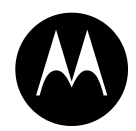

Where two or more agencies are sharing the radio system then each agency can have their independent MNIS deployment.

Up to 4 MNIS allowed per system.

1 MNIS does not affect the maximum number of sites supported by IPSC / LCP systems.

For 2 or 3 MNIS, it is recommended that the maximum number of IPSC / LCP sites be reduced by 1.

For 4 MNIS, it is recommended that the maximum number of IPSC / LCP sites be reduced by 2.

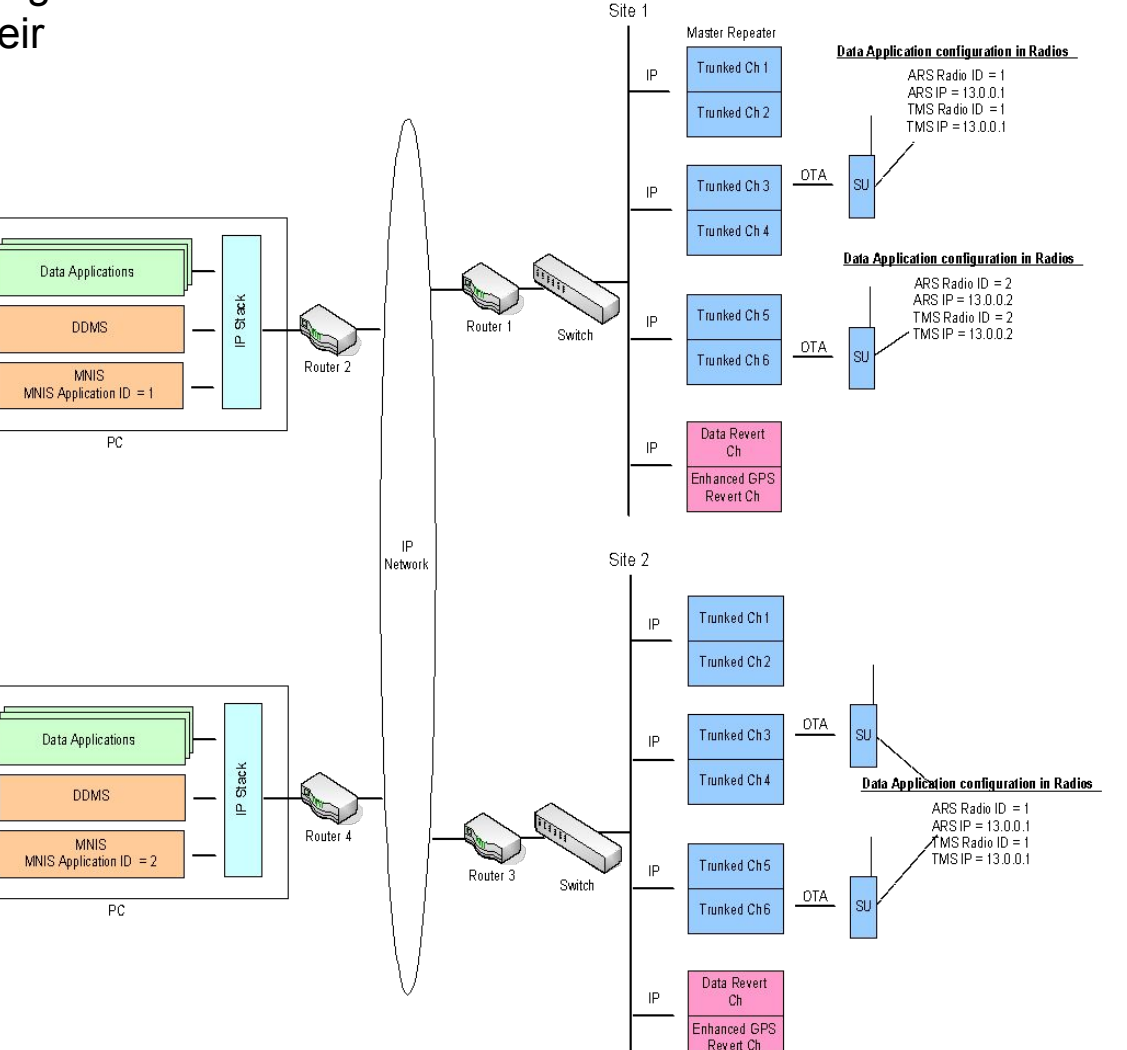

#### **SYSTEM TOPOLOGY WITH MNIS AND CONTROL STATIONS**

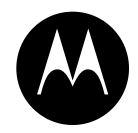

Both MNIS and Control Stations can be deployed in the system.

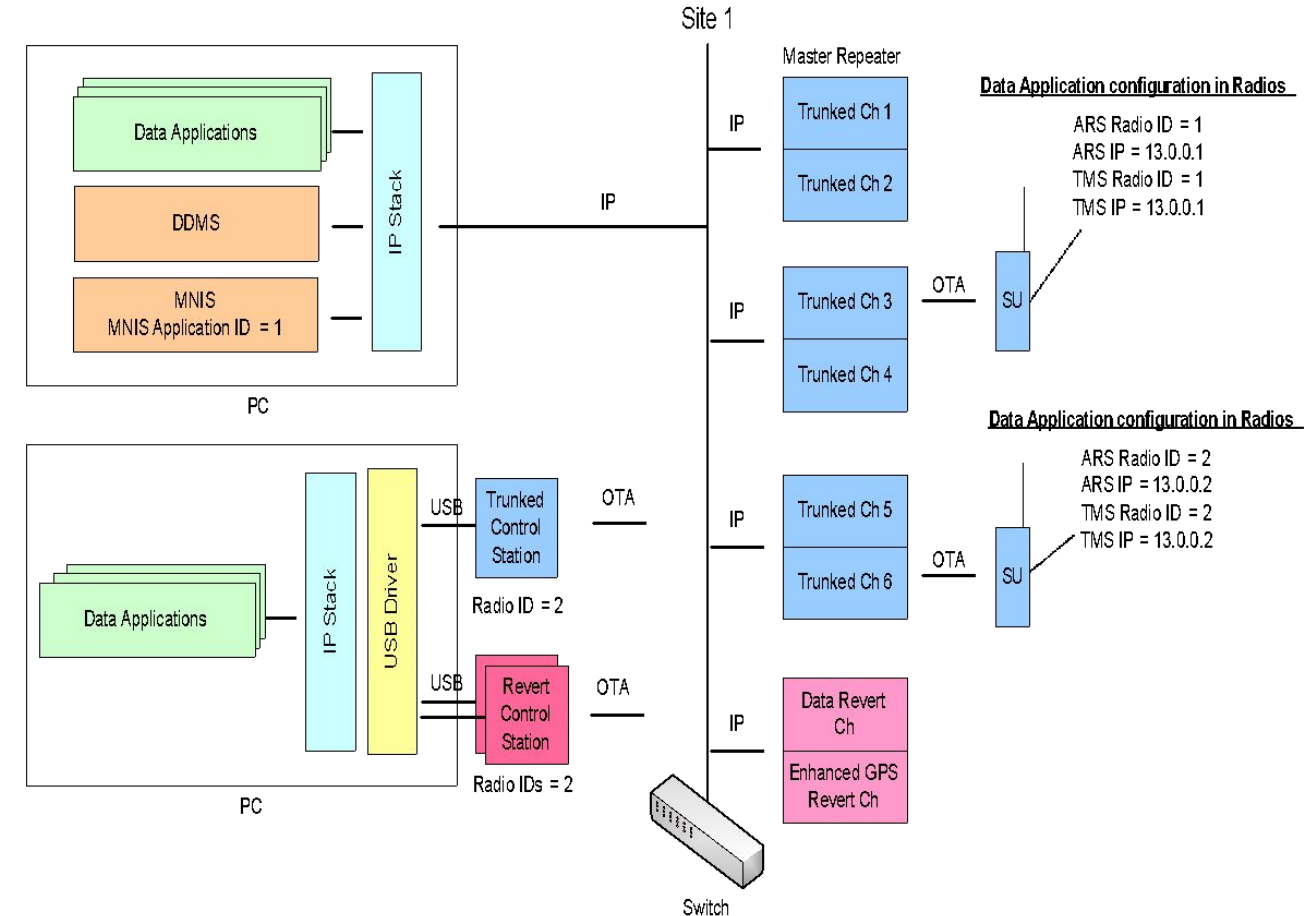

### **DATA APPLICATIONS ON DIFFERENT PC**

Optionally data applications and MNIS can be on different PCs. This could be done when:

- The data application is a non-windows app
- To prevent unstable data application from interfering (such as OS crash) with the MNIS operation

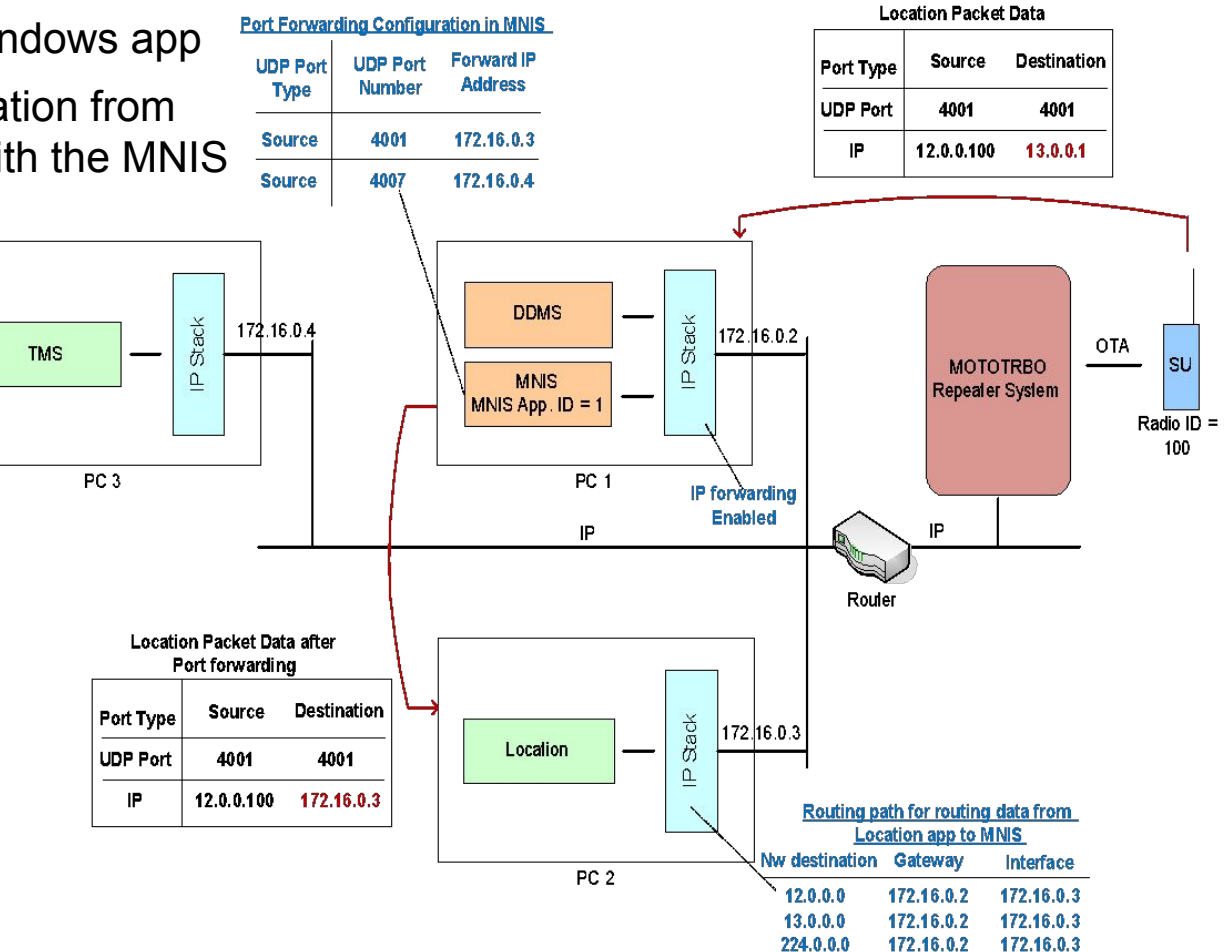

# **OTAP WITH MNIS DEPLOYMENT**

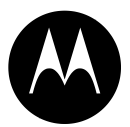

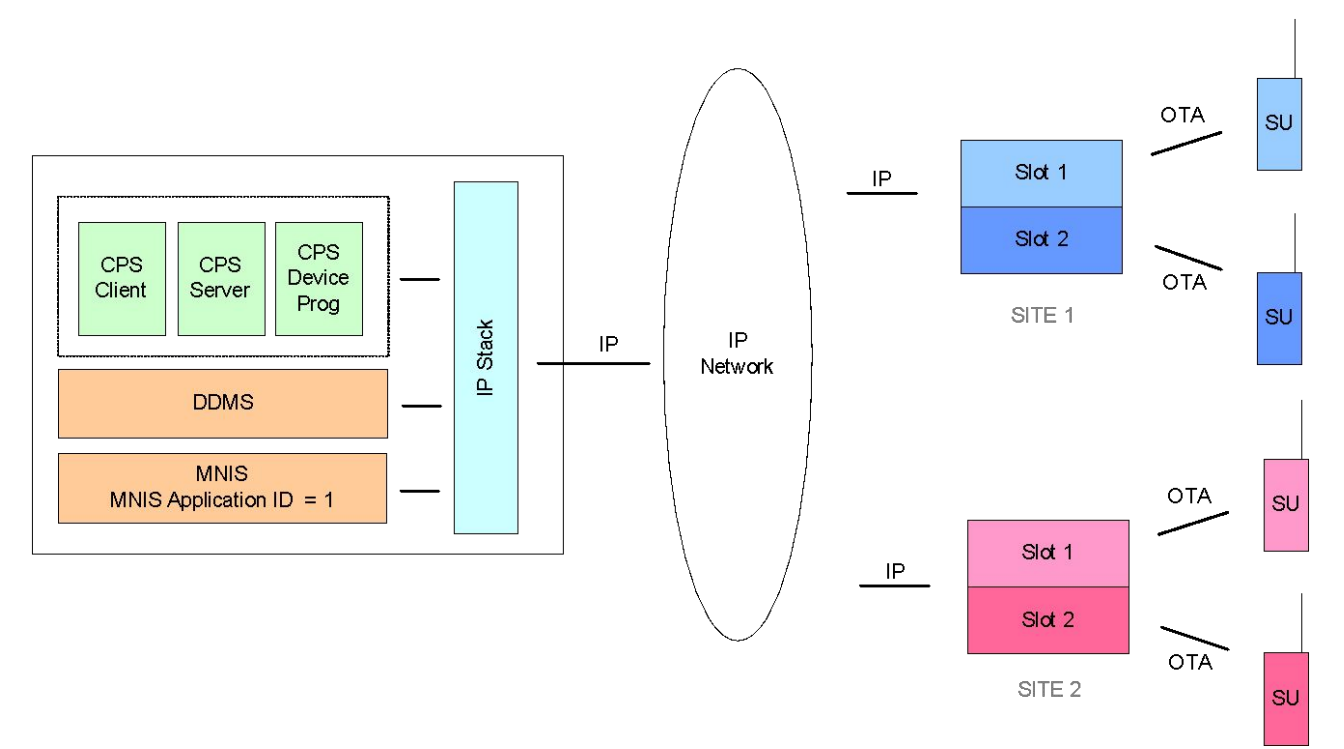

The considerations for deploying the Radio Management application with MNIS are the same as for any other data application.

The simplest deployment is where Radio Management application (or at least the RM Device Programmer) is deployed on the same PC as the MNIS and DDMS.

The Radio Management application obtains radios' presence information by registering with the DDMS.

# **DEPLOYMENT WITH OTHER APPS**

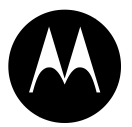

- MNIS, DDMS, RDAC, Remote Repeater Programming and Radio Management can be deployed on the same PC
	- May require hair pinning router for certain deployments
- MNIS and Wireline Voice Console can be deployed on the same PC
	- Assumes there are no restrictions imposed by Wireline Voice Console
	- May require hair pinning router for certain deployments
- MNIS and Control Station (for voice dispatch) can be deployed on the same PC
	- Assumes the Control Station is not used for data
- Only one MNIS can be deployed per PC
- Only one DDMS can be deployed per PC

# **RADIO CONFIGURATION**

- 1. Configure ARS Radio ID
- 2. Configure TMS Radio ID

#### Notes:

The ARS and TMS Radio IDs are set to the MNIS Application ID. When migrating from Control Stations to NAI, the radio configuration does not need to change.

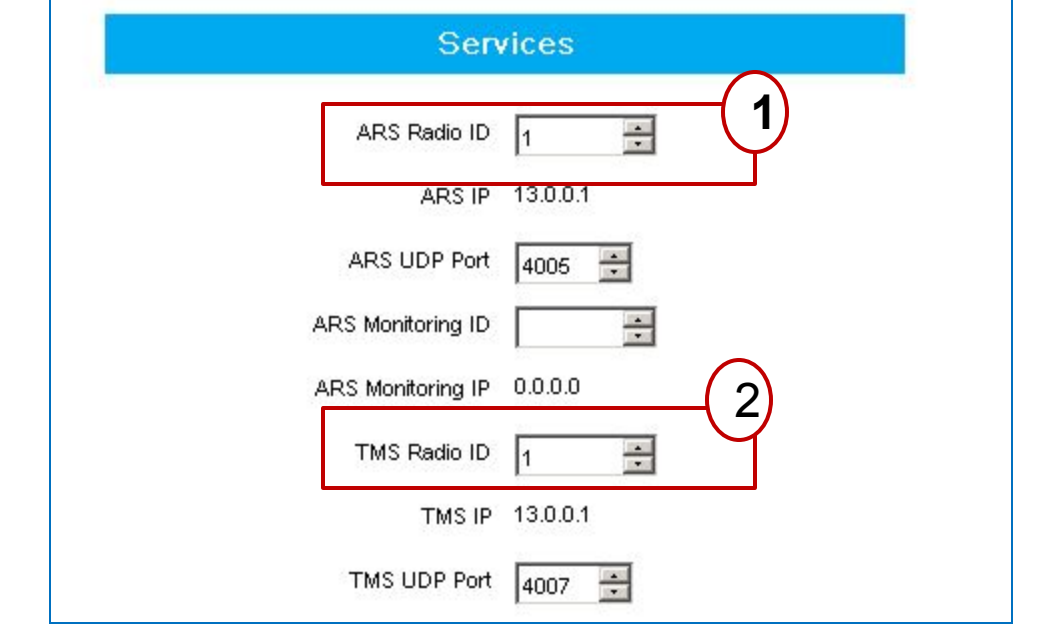

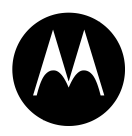

### **REPEATER CONFIGURATION**

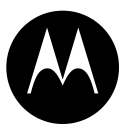

1. Purchase Network Application Interface Data feature

#### Note:

Typically the feature will need to be purchased for all repeaters in the system.

#### **Device Features**

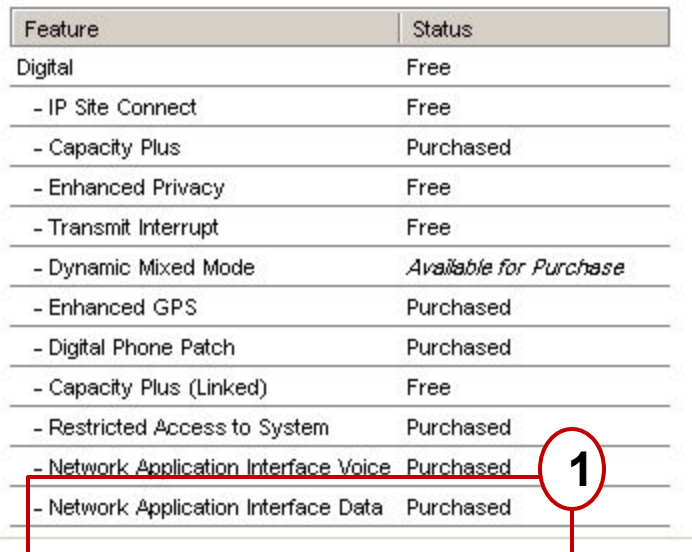

# **MNIS CONFIGURATION - GENERAL**

- 1. Configure the MNIS to operate in either Conventional (Single Site/IPSC), Capacity Plus or Linked Capacity Plus system operation mode.
- 2. Configure the MNIS Application ID. The value should be same as the ARS and TMS IDs in the radios.
- 3. The default MNIS IP Address can be used unless there is another device on the PC that has the same Network ID [192.168.10.xxx] or the RM application (or any other application that needs to communicate with a MOTOTRBO radio via USB) is installed on the PC. For such cases, change the MNIS IP Address.

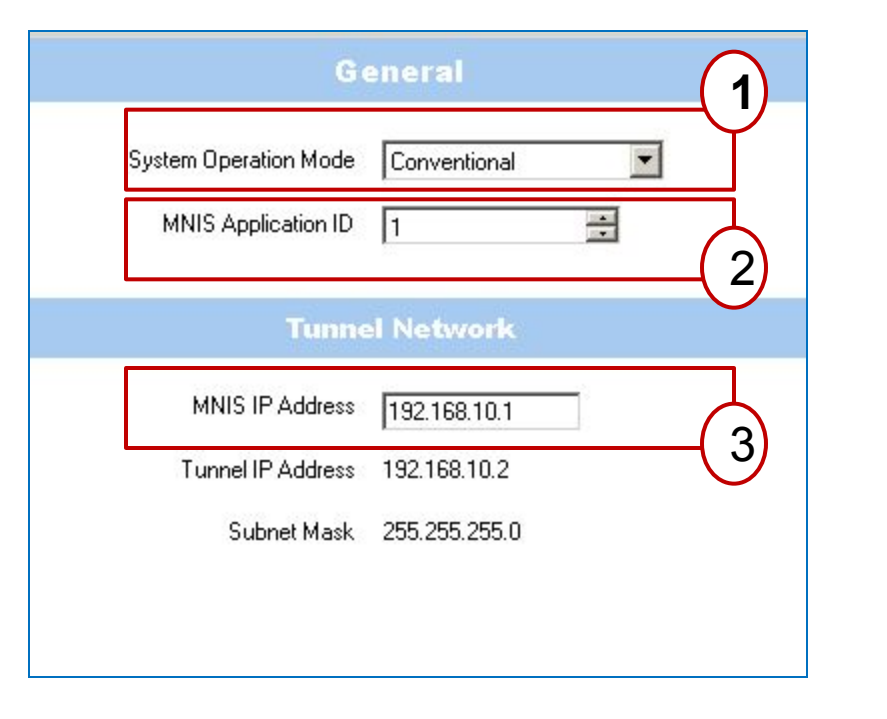

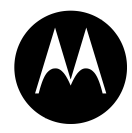

# **MNIS CONFIGURATION - SECURITY**

- 1. Configure the Basic Privacy Key if basic privacy is being used in the system.
- 2. Configure the Enhanced Privacy Keys if enhanced privacy is being used in the system.
	- $\circ$  The MNIS uses the keys in this list to decrypt a received data message
	- o Up to 255 keys with unique IDs can be configured

**Security 1**  $\Rightarrow$ Basic Privacy Key 5 **Enhanced** Add Delete 2 Key ID Key Value Alias Enh Privacy Key1 ø  $\theta$ Enh Privacy Key2  $\overline{c}$ 123456

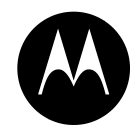

# **MNIS CONFIGURATION – GROUP LIST**

Configure the MNIS Group List if the data application is going to send data to a group (such as group text) or receive data as part of a group.

- 1. Group List Type can either be Conventional (SS/IPSC) or Capacity Plus/LCP.
	- $\circ$  This selection is required to allow MNIS to ensure the group IDs configured are valid for the system type.
- 2. The Group IDs can be configured in ranges.
	- o The list shown represents Groups {1,100, 101,102,103,104,105}.
	- o Up to 16 groups or group ranges can be specified.

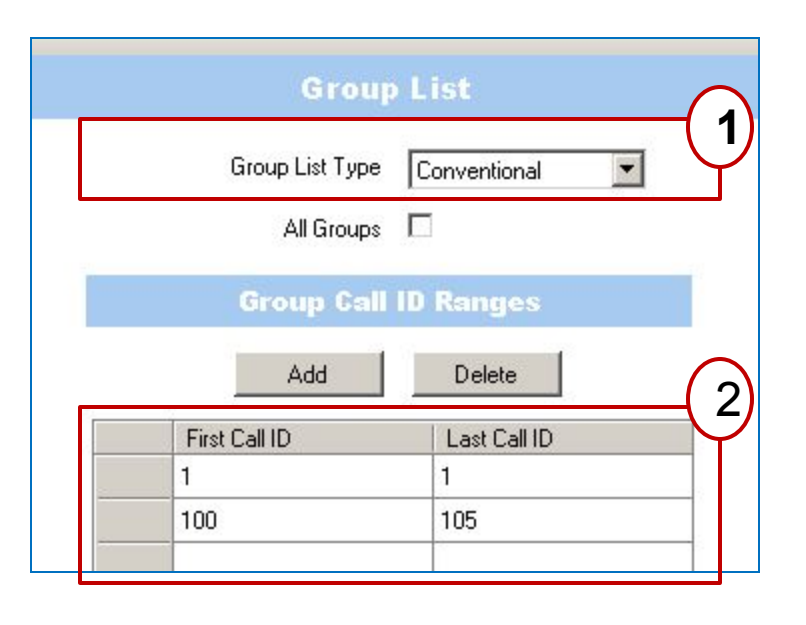

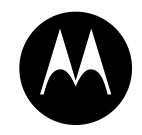

### **MNIS CONFIGURATION - CONVENTIONAL SYSTEM**

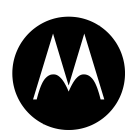

- 1. Configure the IP Address and Port of the Master Repeater.
- 2. UDP port used by the MNIS is automatically assigned by default. Optionally the UDP port can be assigned manually.
- 3. The Authentication Key is same as the Authentication Key entered in the Repeaters.
- 4. Repeater Slot 1:
- Enable If the data application will be communicating with radios on repeater system Slot 1 then ensure the Slot is enabled.
- Revert Channel If the repeater system slot 1 is a GPS revert channel then select this field.
	- o The MNIS only receives data messages from this channel (it does not route data messages to this channel).
- **Privacy Setting Configure the Privacy Key that the MNIS** will use to encrypt data when routing to slot 1 of the repeater system.
- Group List Select the Group List corresponding to the Groups on the repeater system slot 1.
	- $\circ$  Data messages from a radio to a group in the group list are received by the MNIS.
	- $\circ$  Data messages from a data application to a group in the group list are routed to slot 1 of the repeater system.
- 5. Repeater Slot 2:
- Repeat the steps in 4.

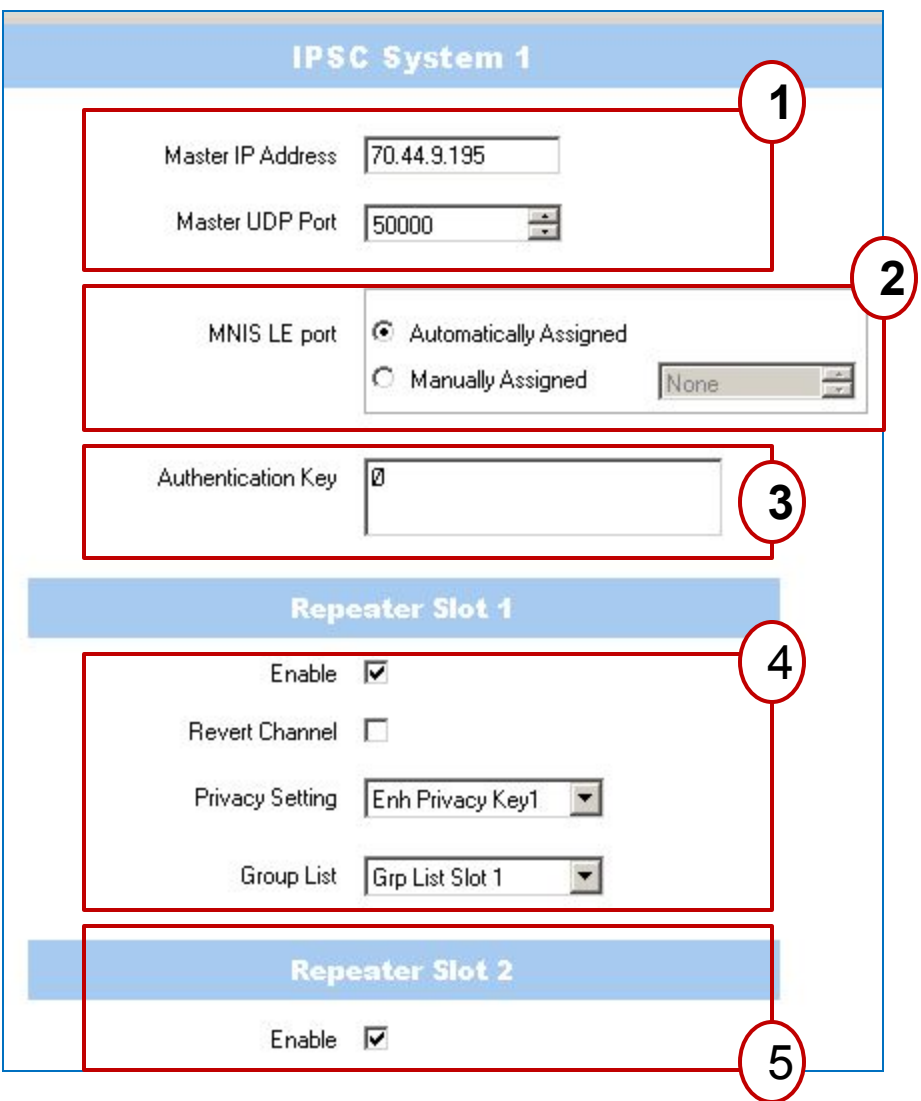

#### **MNIS CONFIGURATION - MULTIPLE CONVENTIONAL SYSTEMS**

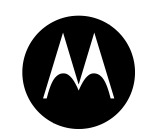

- 1. Up to 8 Conventional Systems can be provisioned into the MNIS.
	- $\circ$  The total number of wide and local channels should be limited to 32.

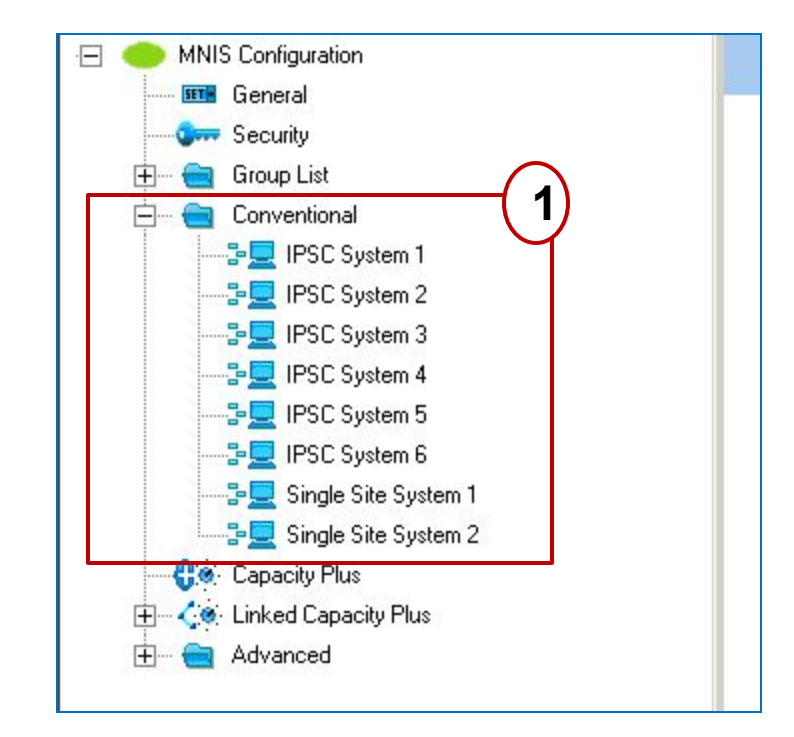

### **MNIS CONFIGURATION - CAPACITY PLUS**

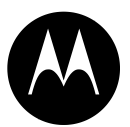

- 1. Configure the IP Address and Port of the Master Repeater
- 2. UDP port used by the MNIS is automatically assigned by default. Optionally the UDP port can be assigned manually.
- 3. The Authentication Key is same as the Authentication Key entered in the Repeaters.
- 4. Privacy Setting and Group List:
- Privacy Setting Configure the Privacy Key that the MNIS will use to encrypt the data when routing to the Capacity Plus system.
- Group List Select the Group List corresponding to the Groups on the Capacity Plus system.
- 5. Configure the Outbound Data Limit to be the number of data messages that the MNIS can send to the repeater system at a time.
	- $\circ$  This parameter limits the number of channels that can be occupied by the data messages sent from the data applications.

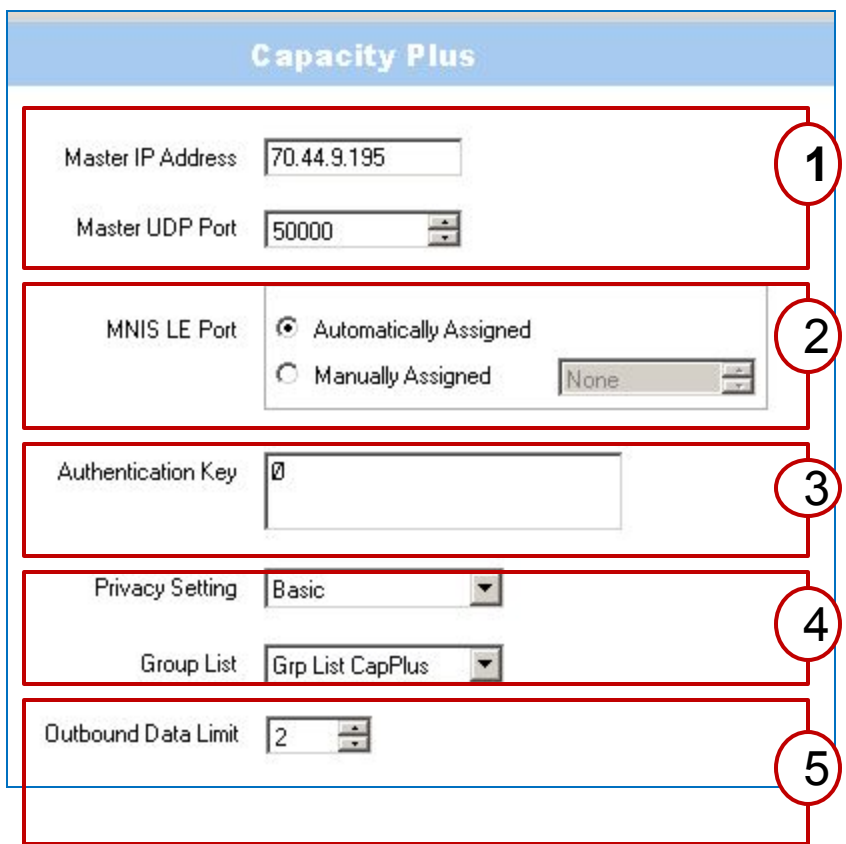

### **MNIS CONFIGURATION - LINKED CAPACITY PLUS**

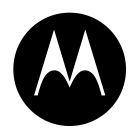

1. The configuration in this pane is similar to Capacity Plus.

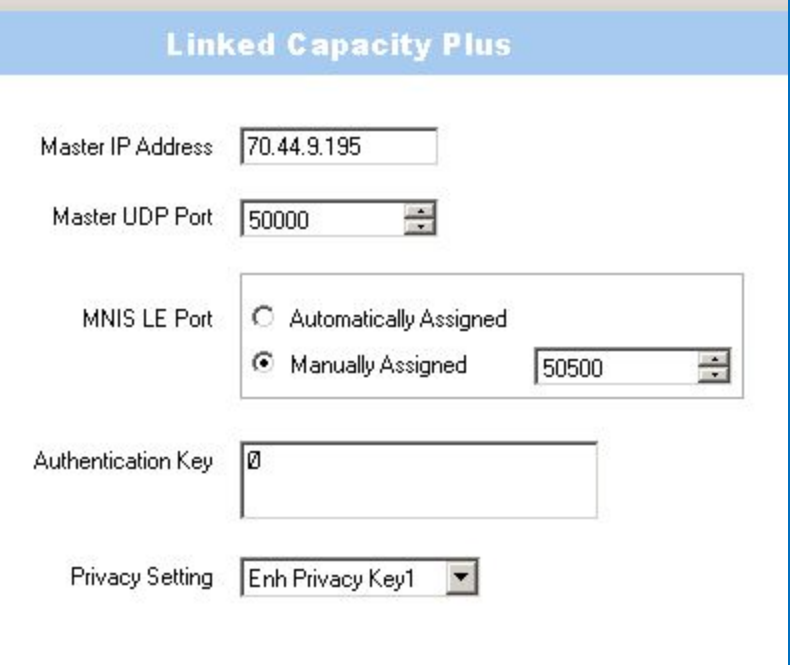

### **MNIS CONFIGURATION - LINKED CAPACITY PLUS**

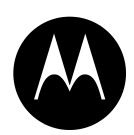

- 2. The Group List can be selected per site. Each Group List defines the Local and Wide Area Groups associated with the site.
	- o Data messages from a radio to a group in the group list are received by the **MNIS**
	- o Data messages from a data application to a group in the group list are routed to the site.
- 3. Configure the Outbound Data Limit per site.
	- $\circ$  The limit specifies the number of data messages the MNIS can send to the LCP site at a time
	- $\circ$  For the limit function to work correctly, radios should be enabled with ARS on system/site change.

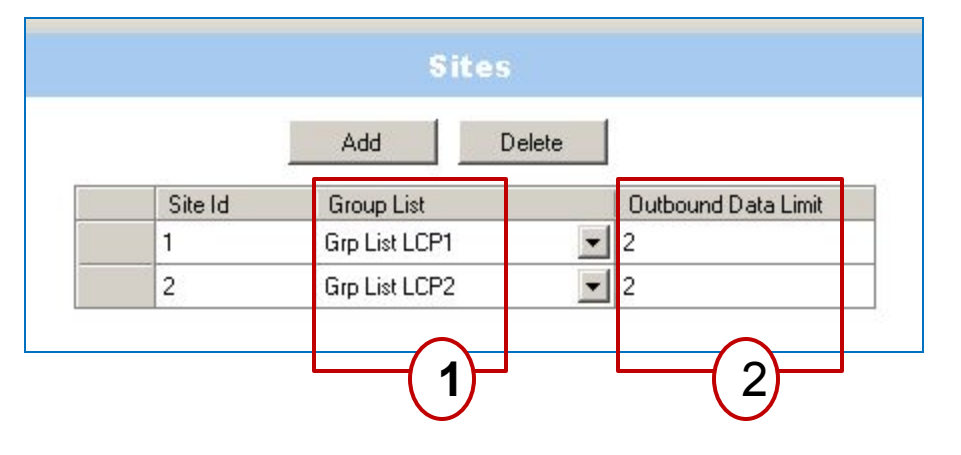

# **MNIS CONTROLS**

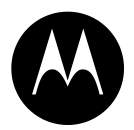

- 1. The Green Color indicates that the configuration is an active configuration, which is being referenced by the MNIS service.
- 2. Changes to the active configuration will require the MNIS service to be stopped and started again for the changes to apply.

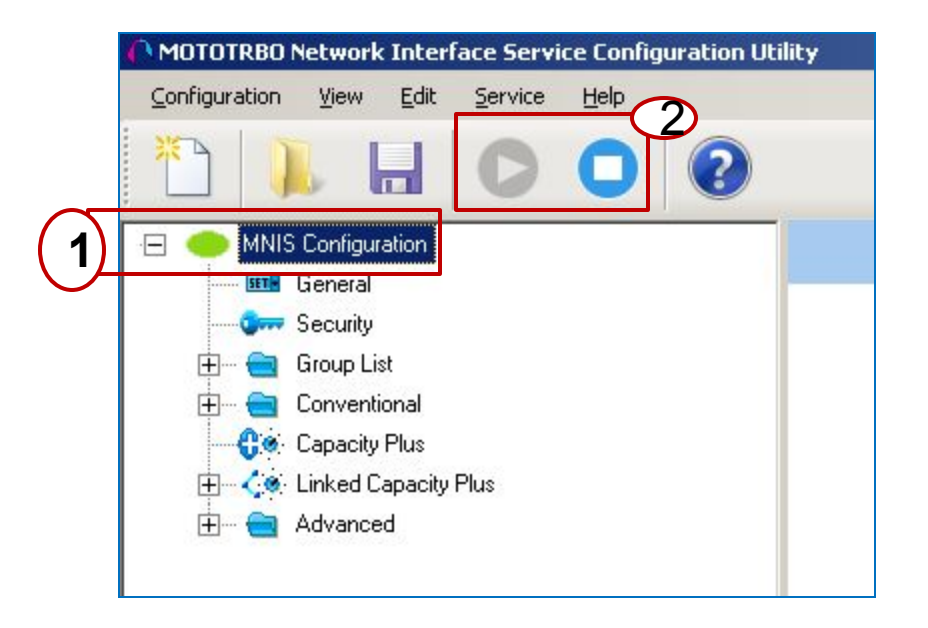

# **DDMS CONFIGURATION**

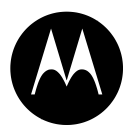

- 1. The default configurations for the DDMS in most cased do not need to be changed.
- 2. The Device Refresh Time can be set in minutes. The DDMS instructs the radios to send ARS within this time.

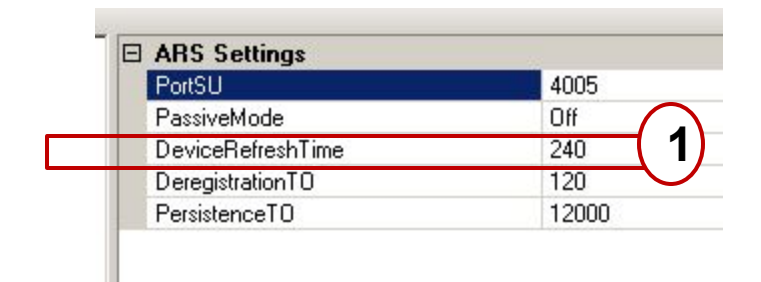

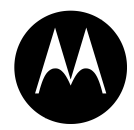

# **RADIO MANAGEMENT (RM)**

**All MOTOTRBO radios can be managed and programmed / read using a wired connection. Additionally, the 2000 series, DP3441, SL4000 and 4000 series radios can be programmed / read over the air (OTA).**

### **RADIO MANAGEMENT OVERVIEW**

Radio

**Stations** 

Radio

Radio

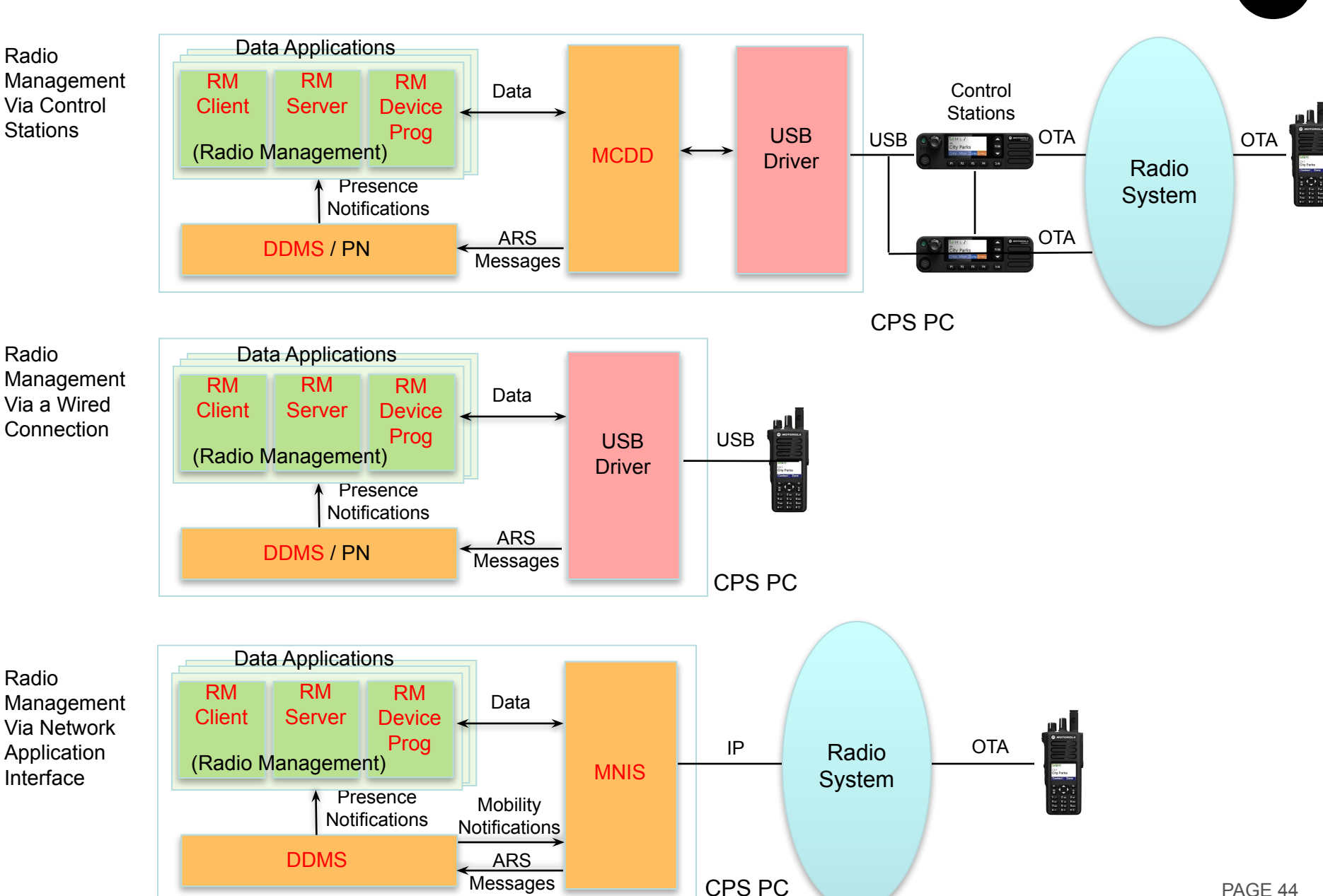

### **RADIO MANAGEMENT CONFIGURATION EXAMPLE**

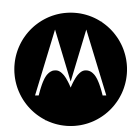

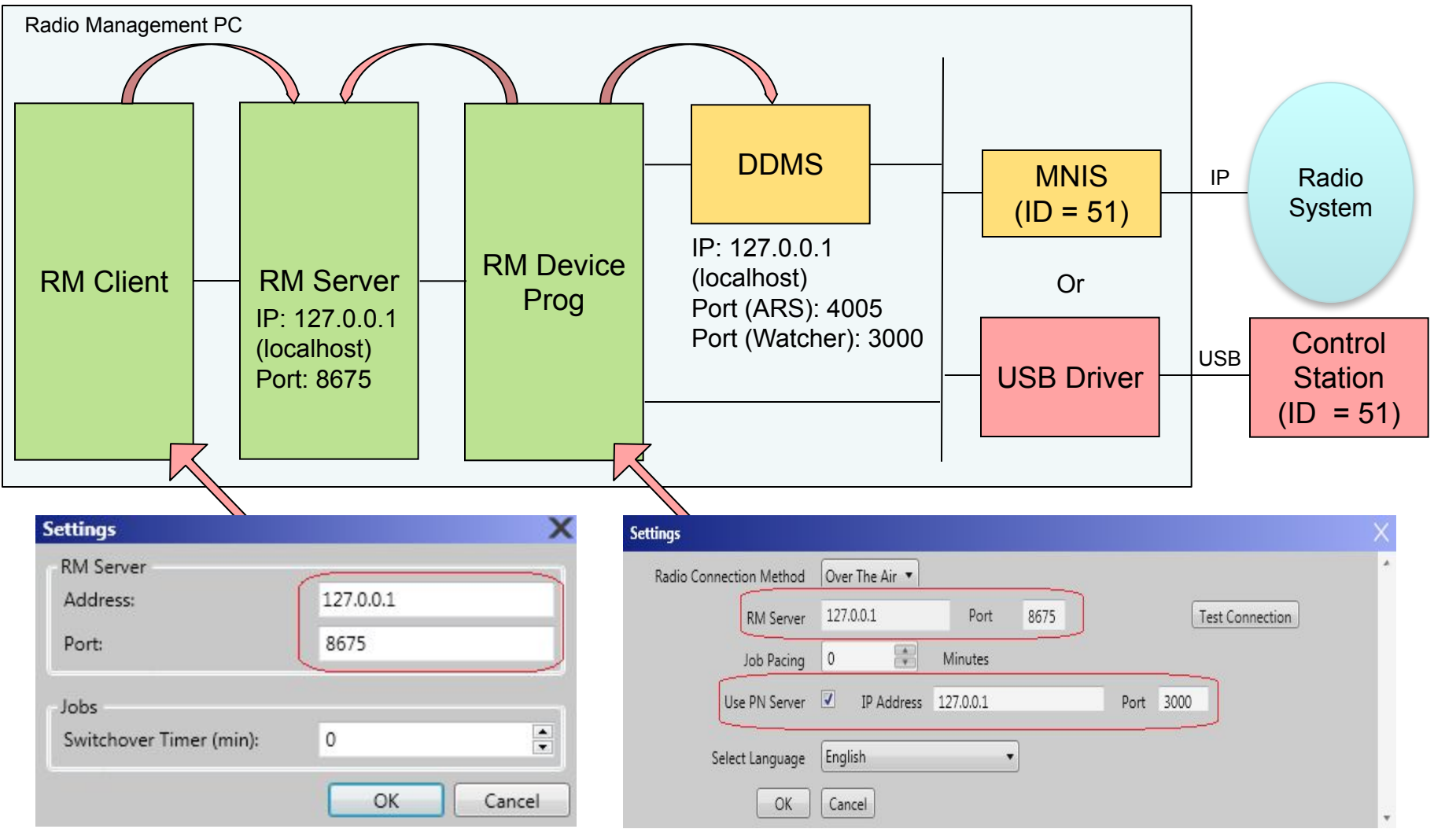

#### **CPS Client Settings:** Configure CPS Client to reference Server

**Device Programmer Settings:** Configure Device Programmer to reference Server and DDMS (PN)

### **CONTROL STATION / RADIO CONFIGURATION EXAMPLE**

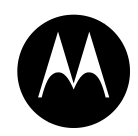

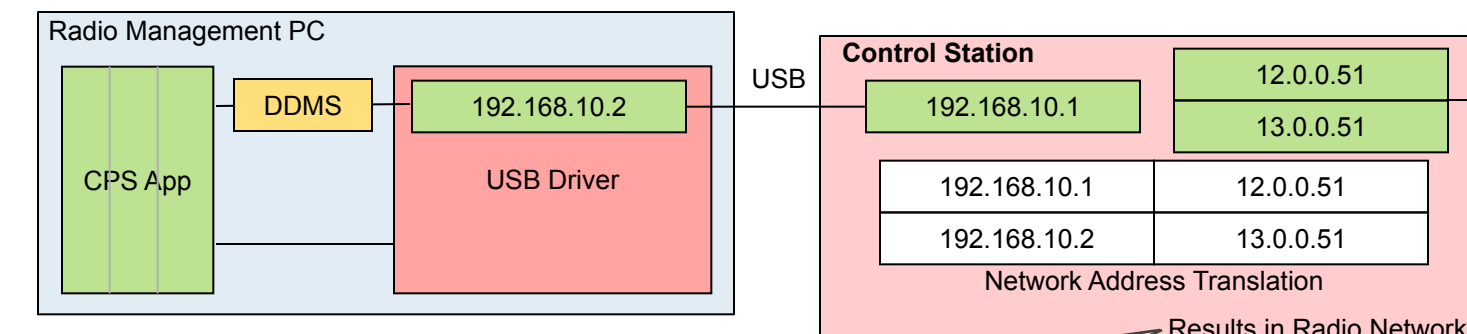

Note: The radio configuration is the same irrespective of whether Control Stations or NAI is used.

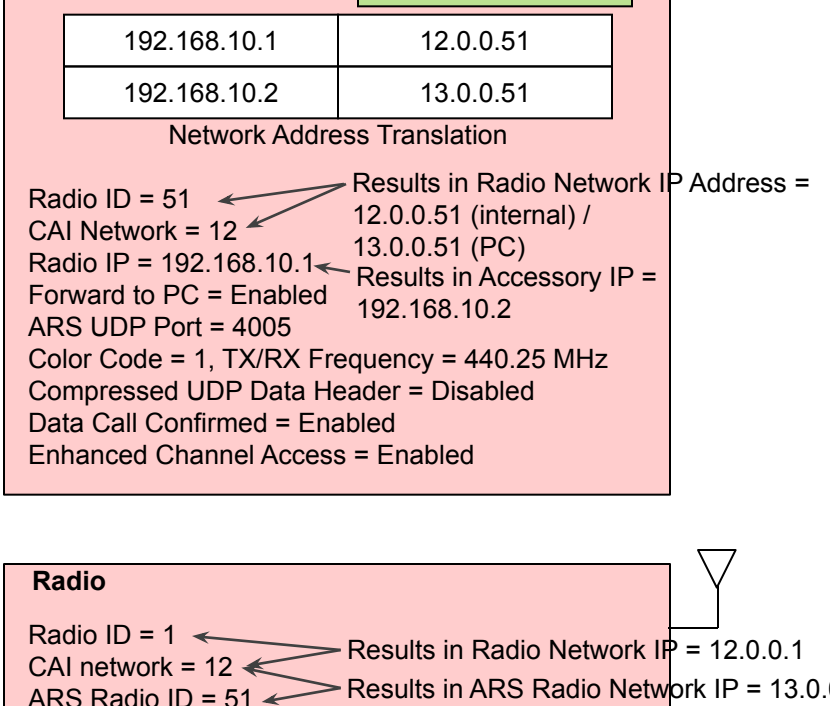

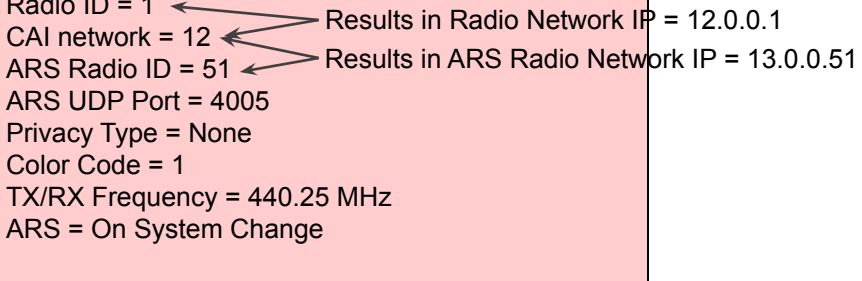

# **RM CLIENT SCREEN**<br>Schedule Job

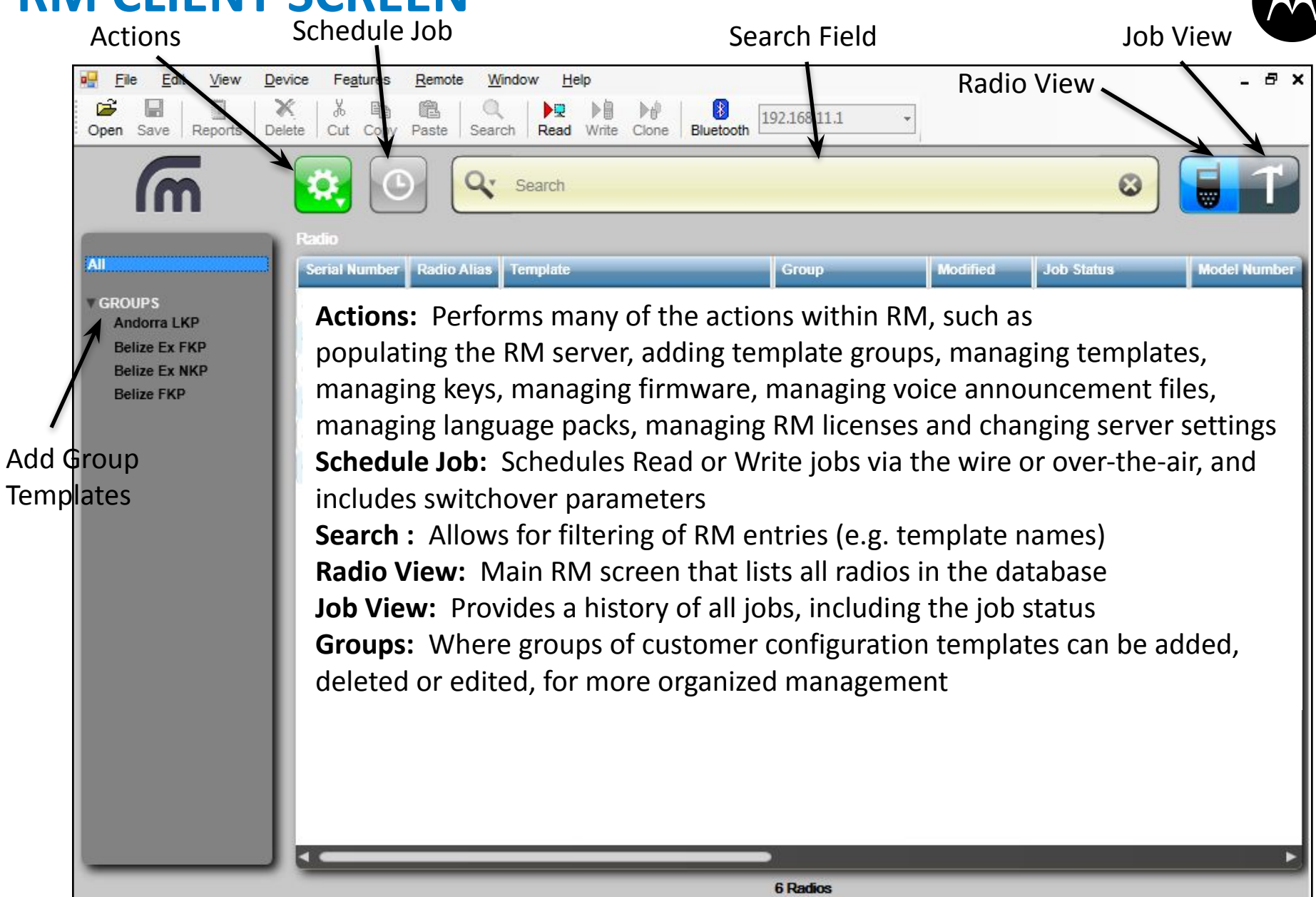

#### **RECOMMENDED RM SERVER POPULATION METHOD**

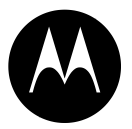

The recommended RM Server population method includes a 'Wire Read' of the radio to ensure that both the radio's personality and tuned data get loaded into the RM Server (note: a radio's tuned data is needed for RM firmware upgrade that radio).

- 1. Radio View: Click "Actions > New Radio" and enter radio's serial number.
- 2. Radio View: Select the new radio, then right click "Schedule Job > Read ('Wired' mode)" and connect the radio to be read.
- 3. Define the Radio ID and the radio's basic system parameters (i.e. Privacy Keys, CAI, ARS option, ARS UDP Port, Tx/Rx Frequencies, ARS option etc.).
	- ❑ The basic system parameters enable the radio to be contacted 'over the air' by RM
	- ❑ If the basic system parameters were previously programmed into the radio then only the Privacy Keys (which cannot be read) will need to be defined
	- ❑ The basic system parameters can be defined by selecting a previously defined Template.
- 4. Radio View: Select the new radio, then right click "Schedule Job > Write ('Wired' mode)" and connect the radio to be written.

#### **RECOMMENDED TEMPLATE MANAGEMENT METHOD**

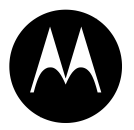

- ❑ A Template consists of that codeplug data which is common to all radios in a given fleet (i.e. all radios that share a common Template).
- Whenever a radio is Read, a default Template is created from the radio's personality.
- ❑ On populating the RM Server with the first radio in a fleet, edit the Template and save the template using a meaningful Template name.
- ❑ On populating the RM Server with the subsequent radios in a fleet, select the previously saved Template.
- ❑ Once the RM Server has been populated with all radios in a fleet, editing that fleet's Template enables changes to be propagated automatically to all radio personalities linked to the Template.

### **CONFIGURATION MANAGEMENT CONSIDERATIONS**

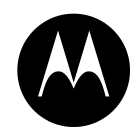

- If the radio user is allowed to make changes via the radio front panel, these updates will not be retained after an OTAP or Wired Write (delivery).
	- **The configuration in the RM Server will overwrite what is in the radio when** delivered
- ❑ Similar to current CPS the OTAP user must Read (retrieve) the radios over the air first, make individual updates to each, and then Write (deliver) the new configurations in order to retain the previous changes made by the radio user.
- If using a Template configuration to program a group of radios, there is no way to retain any individual changes that the radio users had made
	- All radios will be updated to match what is in the Template, with the exception of the radio identity information.
- ❑ Programming radios with an unmanaged (not connected to RM Server) wired CPS will make the radio to be out of sync with the RM Server. This will cause the next over the air operation to take longer since the entire configuration must be Read (retrieved) or Written (delivered)

### **DELIVER / WRITE MODIFIED RADIO CONFIGURATIONS**

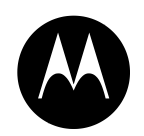

- RM allows scheduling of multiple radio configurations to be delivered over the air unattended.
- RM will start the delivery at a scheduled time and continue until all selected radios are either Complete, Errored, or Cancelled.
- Voice can coexist with the OTAP data, although system performance (voice access time, and data throughput) may be degraded slightly.
- It is recommended that OTAP operations are scheduled during time of low radio system activity
- After the delivery is successful, the radio status will be "**Switchover Required**"

#### Schedule a Job

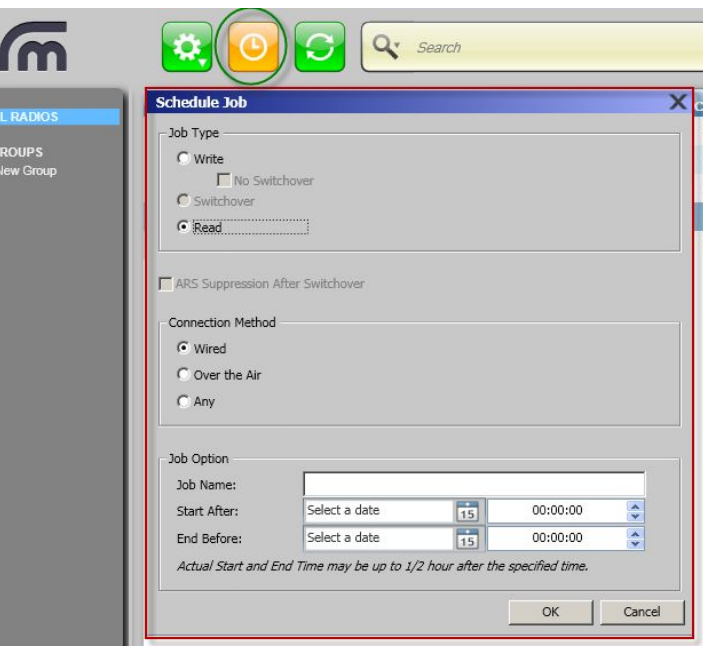

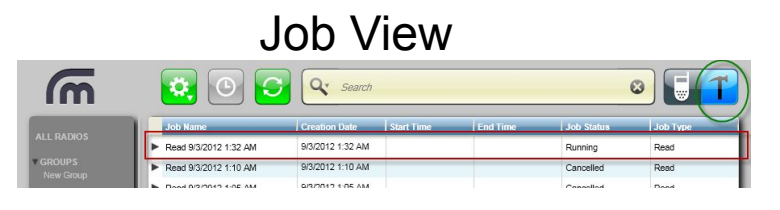

#### RM Device Programmer ob Name: Read 9/3/2012 1:32 AM Serial Number: 867TNM1717 Device Alias: LCP as Cap Plus

4T-05:00) 9/3/2012 1:37:24 AM Reading device

#### **APPLY (SWITCH OVER) OF DELIVERED RADIO CONFIGURATIONS**

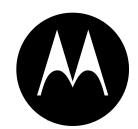

#### ❑ **Delivery with Switchover -** radio will apply the changes after delivery

- Use when changing non-critical parameters: address book entries or button configurations
- Switchover timer is set to zero by default in which case the switchover occurs immediately upon receiving the switchover message. If the switchover timer is set greater than zero, the radio user will receive a prompt to Accept or Delay the Switchover
- Accept- immediately reset and apply the changes
- Delay, or no selection, the radio will wait until the switchover timer expires to reset and apply the changes
- ❑ **Delivery without Switchover** radio will not apply the changes after delivery. Switchover job must scheduled separately
	- Use when changing critical communication parameters: TX or RX frequencies, color codes, privacy keys, etc.

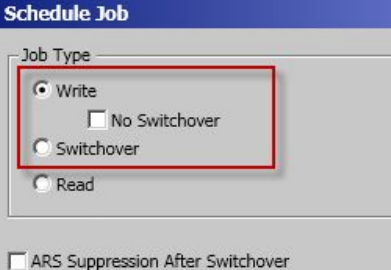

- For Non critical changes, (address book entries or button layout) ARS can be suppressed .
- **.** If 3<sup>rd</sup> Party Application require presence be sent after a power cycle, or critical communication parameters are changed, ARS should not be suppressed after a switchover.

# **CONFIGURATION - GENERAL**

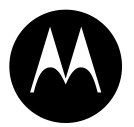

- The Client, Server and Device Programmer can be installed in any combination on multiple machines.
- The Server 1.1 (onwards) can support up to 128 remote Device Programmers and up to 16 remote Clients.

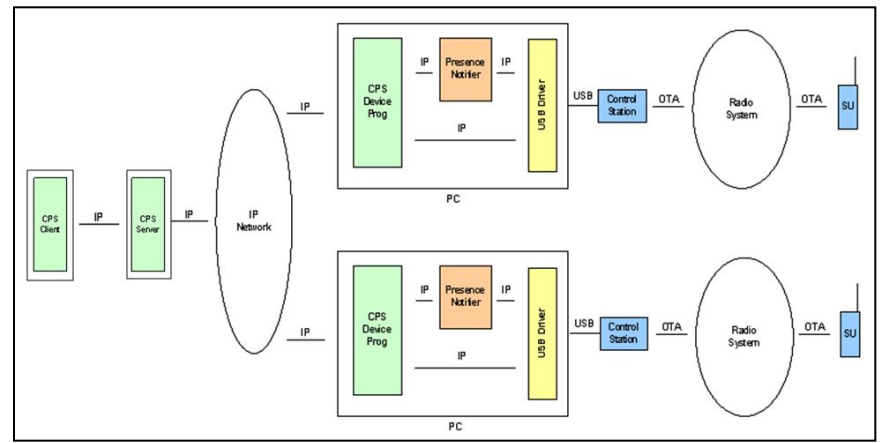

- Unless using NAI, the Device Programmer and Control Stations must be within RF coverage of target units (note: the Server does not).
- Continuous direct network connection is required between the Server and Device Programmers(**VPN or Private Network**) .
- If a continuous network connection is not possible, a Remote Client Configuration with Multiple Servers is required.
- If a PN is used, the Device Programmer where the target radio is registered will service jobs for that radio.
- If a PN is not uses the Device Programmer can be configured to service a specified set of radios (defined by a group within the Server).

### **UNIQUE RADIO ID**

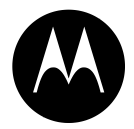

- When using a centralized RM Server to communicate to multiple systems with remote Device Programmers, then all radios across these systems must contain unique radio IDs.
- If this is not achievable, then:
	- A separate CPS Server must be used for each system or
	- Radios must be combined into Groups in the RM Server and each remote Device Programmer set to service a specific Group

**NOTE:** The requirement that within the SAME System there are no duplicate Radio IDs remains, however for duplicate Radio ID's across different Systems, the Group assignment can be used.

### **RM DEVICE PROGRAMMER - AUTOMATICALLY PROCESS JOBS (WIRED MODE)**

**MRM Device Monito** 

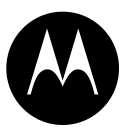

 $|$  $\Box$ |  $\times$ 

RM Device Programmer in Wired mode:

Check "**Automatically Process Jobs**" to execute Read/Write jobs immediately

#### **Settings**  $\overline{\mathbb{A}}$ Wired  $\blacktriangledown$ Radio Connection Method localhost 8675 Authentication Method Certificate Test Connection Port **RM Server** Automatically Process Jobs  $\overline{\mathbf{M}}$ R English Select Language Event Logging Enabled  $OK$ Cancel No Job Running Clear **Settings**

#### **Otherwise**

Manually clicking the **Play** button will be required for every new Read/Write

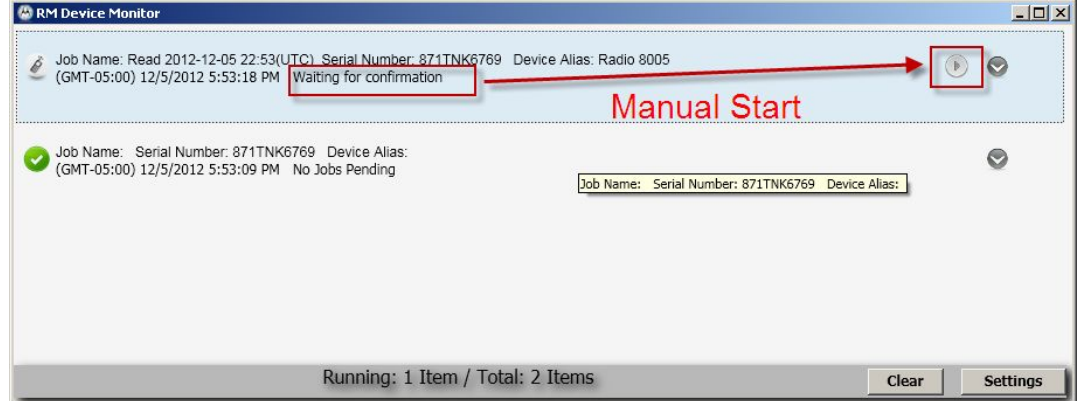

### **MANAGE OPTIONS**

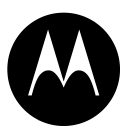

#### **Manage:**

- •Templates
- •Voice Announcements
- •Language Packs
- •Enhanced Privacy Keys
- •OTAP Keys
- •RAS Keys
- •Firmware

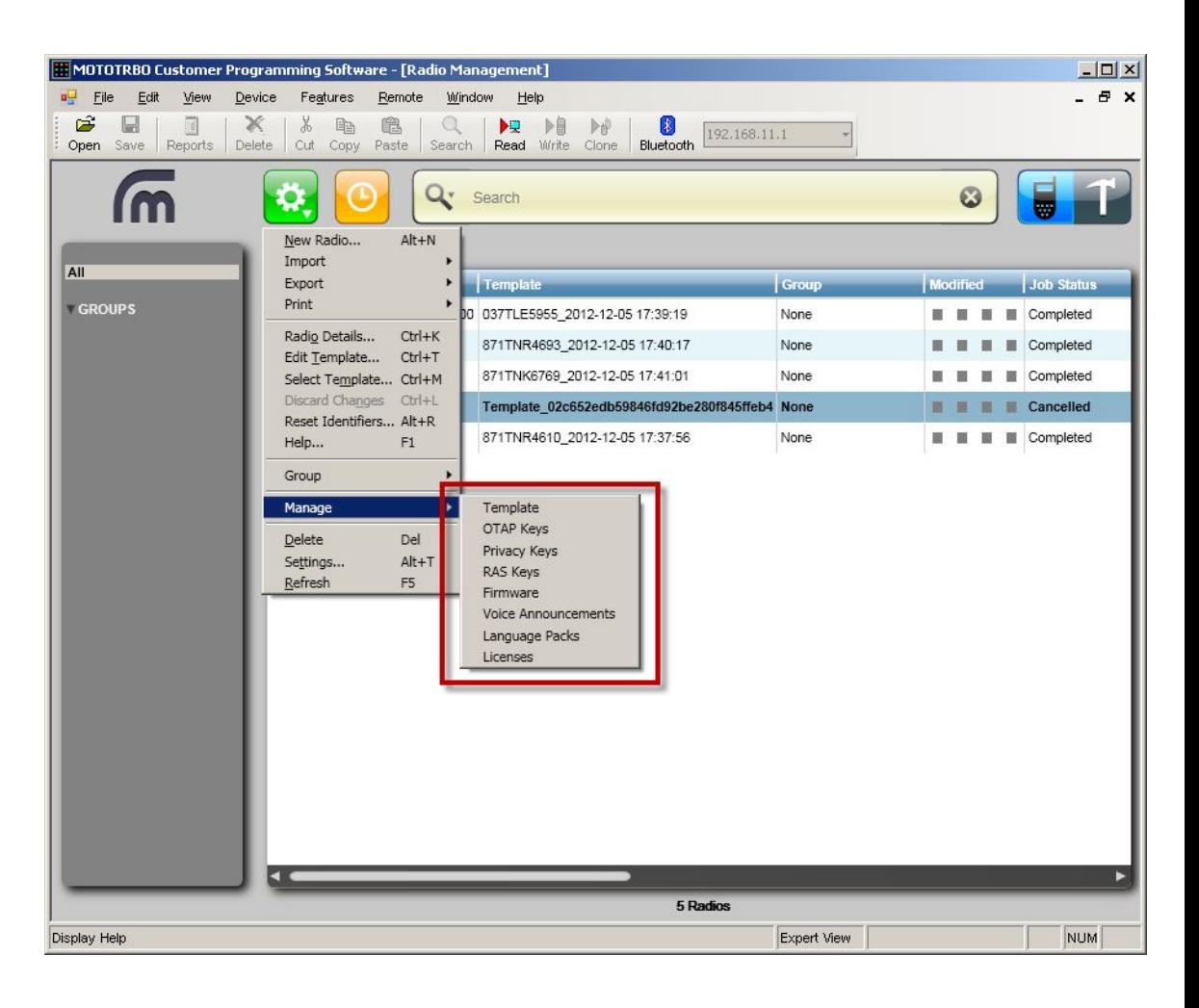

### **MANAGE TEMPLATES**

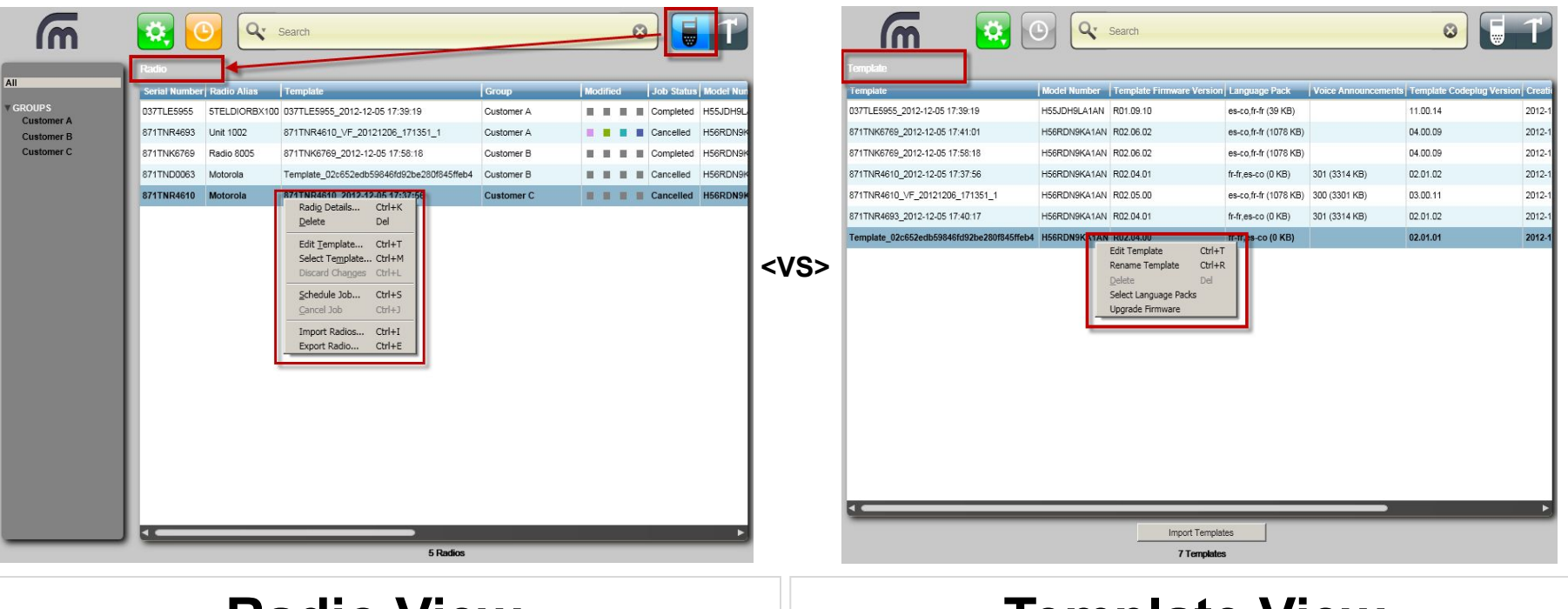

#### **Radio View**

**Radio Button**

- Import New Radios
- Edit Radio Alias / ID / CIA / IP Address
- Select Groups / Templates
- Edit Templates (Voice Announce, Channels, Talkgroups, Privacy, RAS, etc)
- Schedule Jobs

### **Template View**

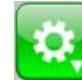

#### **Actions > Manage > Template**

- Rename
- Delete
- Edit (Voice Announce, Channels, Talkgroups, Privacy, RAS, etc)
- Select Language Packs
- Upgrade Firmware

# **MANAGE VOICE ANNOUNCEMENTS**

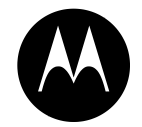

- To view and manage VA (Voice Announcement) files in RM Server go to: Actions > Manage > Voice Announcements
- Import VA files from RM Client to RM Server (local or remote)
- Edit Templates to select required VA files
- Schedule Jobs to Write to radios

#### Notes:

- 1. Custom recorded VA files can also be imported
- 2. VA files can only be programmed to radios using 'Wired Mode'

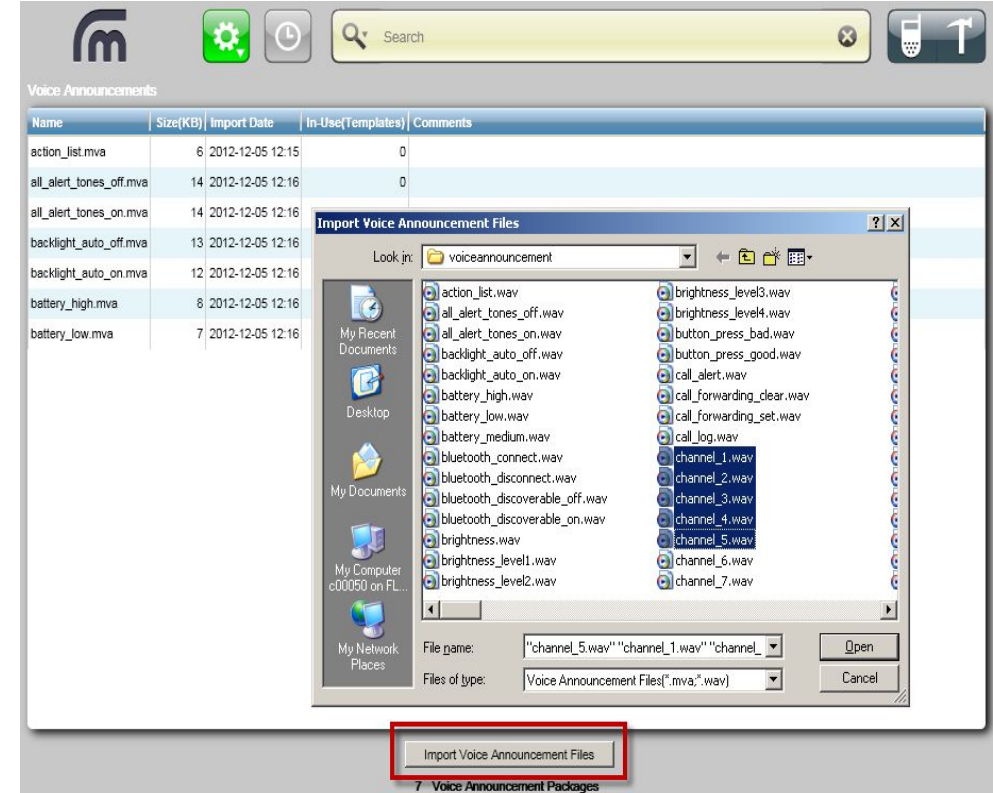

# **MANAGE LANGUAGE PACKS**

- To view and manage Language Pack files in RM Server go to: Actions > Manage > Language Packs
- Import Language Pack files from RM Client to RM Server (local or remote)
- From Template View, select required Language Packs for Templates
- Schedule Jobs to Write to required radios

#### Notes:

1. Language Packs can only be programmed to radios using 'Wired Mode .

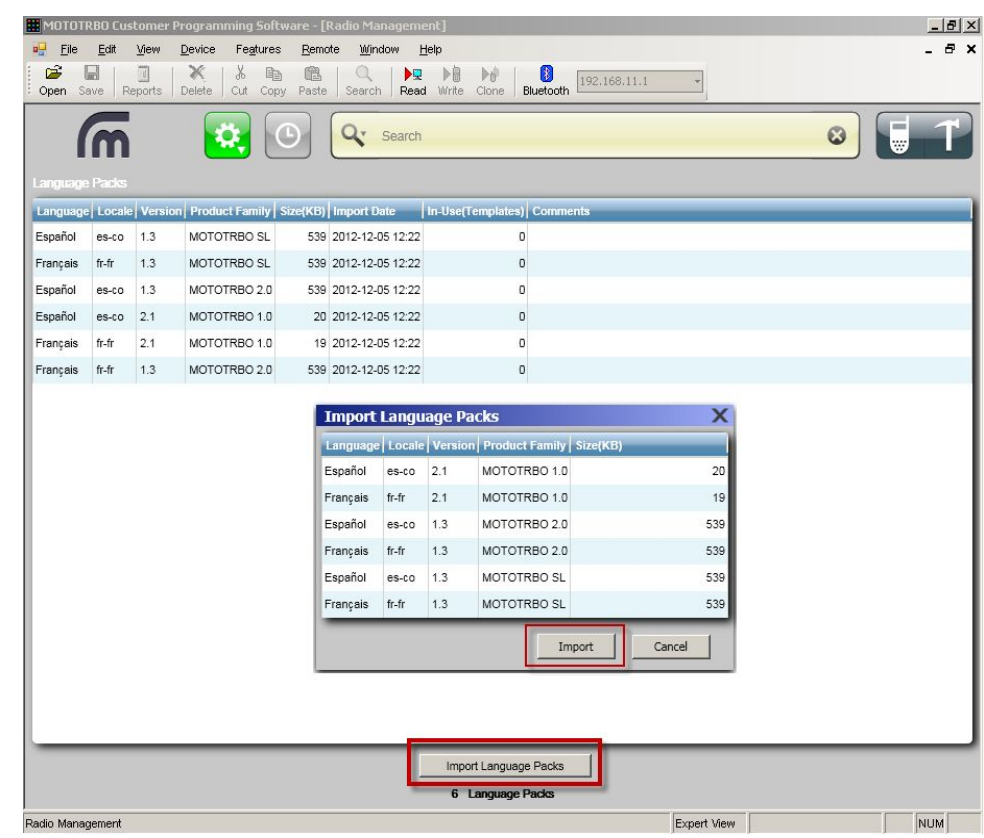

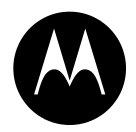

# **MANAGE KEYS**

- To view and manage Secure keys in RM Server go to one of the following: Actions > Manage > OTAP Keys Actions > Manage > Privacy Keys (Enhanced Privacy) Actions > Manage > RAS Keys
- Key repository shows all keys available for all radios in RM Server
- Add any new keys required
- Edit Templates to select required keys
- Schedule Jobs to Write to required radios

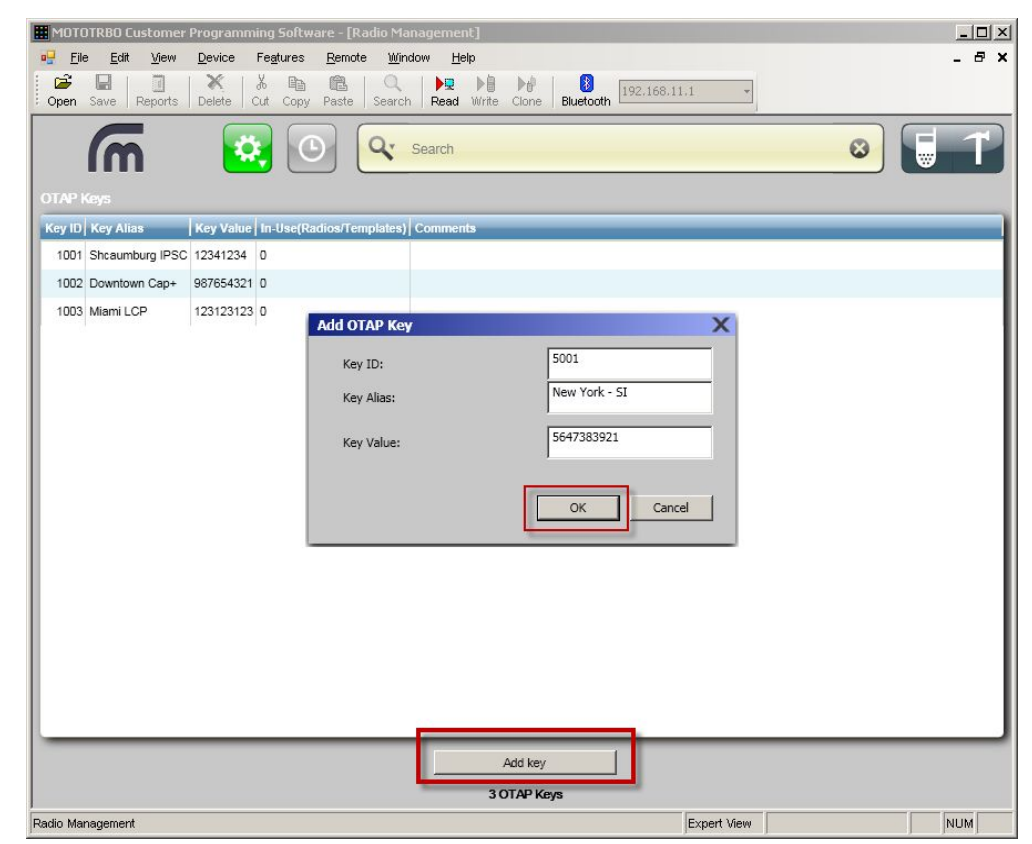

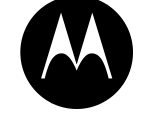

### **MANAGE FIRMWARE**

- To view and manage Firmware Packages in RM Server go to: Actions > Manage > Firmware
- Import Firmware Packages from RM Client to RM Server (local or remote)
- From Template View, select required firmware versions for Templates
- Schedule Jobs to Write to required radios

#### Notes:

- 1. A Template can be upgraded to any applicable newer firmware version available in RM Server
- 2. After an upgraded Template has been created, radios containing un-upgraded firmware cannot select that Template
- 3. Templates for radios containing R1.X firmware cannot be upgraded
- 4. Only radios previously 'Wire Read' into RM Server can be firmware upgraded via a Template
- 5. Radios can only be firmware upgraded using 'Wired Mode'

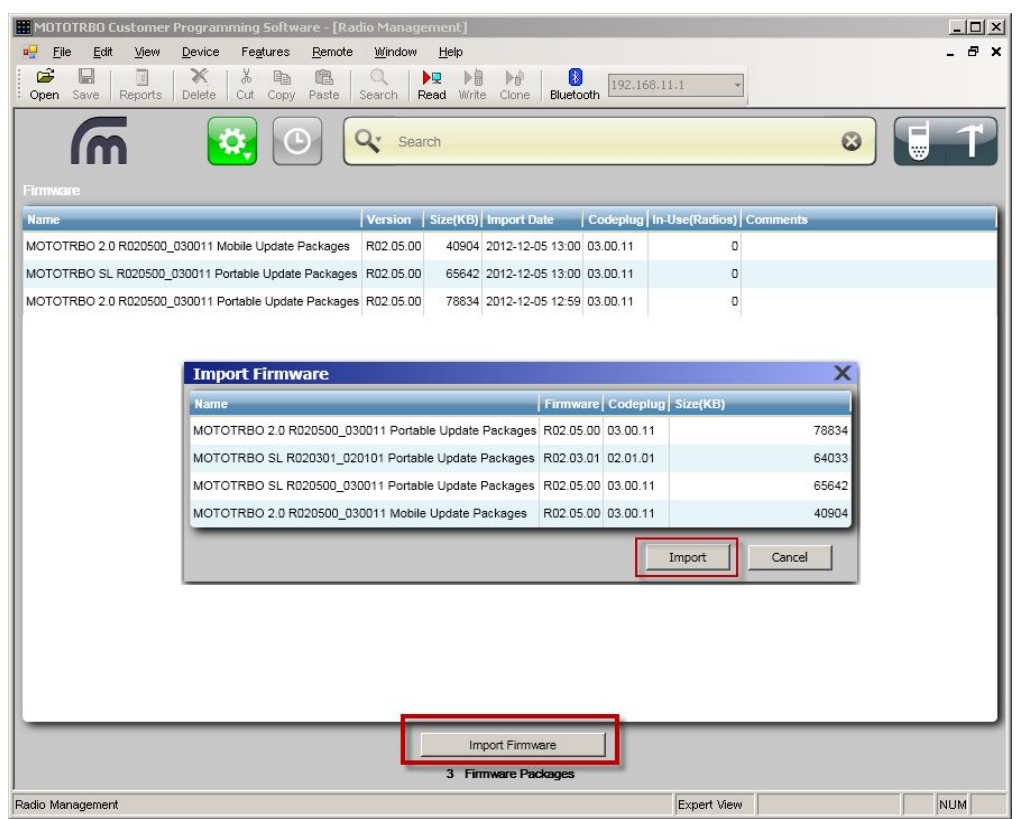

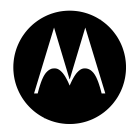

# **MULTI-RADIO PROGRAMMING (WIN 7)**

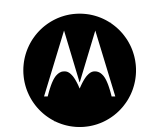

- Automatic sequential programming of up to 16 radios simultaneously connected via USB
- Each radio MUST have a unique Radio ID and a unique Radio IP (in a unique subnet)
- RM Device Programmer MUST run on a Windows 7 machine

Preparation (from Radio View):

- 1. For each new radio, click Actions > New Radio and enter serial number
- 2. Select all new radios, then right click Schedule Job > Read ('Wired' mode) and connect each radio in turn to be read
- 3. Select all new radios, then right click Select Template and select a single common template
- 4. Assign a unique Radio ID and a unique Radio IP (in a unique subnet) to each new radio
- 5. Select all new radios, then right click Schedule Job > Write ('Wired' mode) and connect each radio in turn to be written

Once they have been prepared, up to 16 radios (assigned to a common template) can be connected simultaneously via USB and automatically 'programmed in sequence.

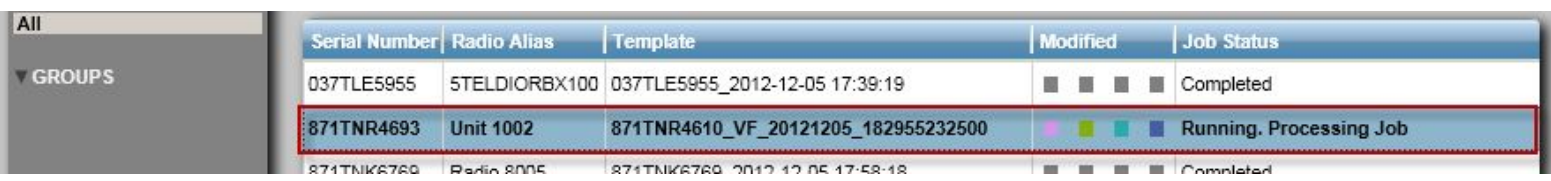

# **THANK YOU…**

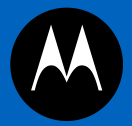

MOTOROLA CONFIDENTIAL RESTRICTED

MOTOROLA, MOTO, MOTOROLA SOLUTIONS and the Stylized M Logo are trademarks or registered trademarks of Motorola Trademark Holdings, LLC and are used under license. All other trademarks are the property of their respective owners. © 2010 Motorola, Inc. All rights reserved.